**lha**

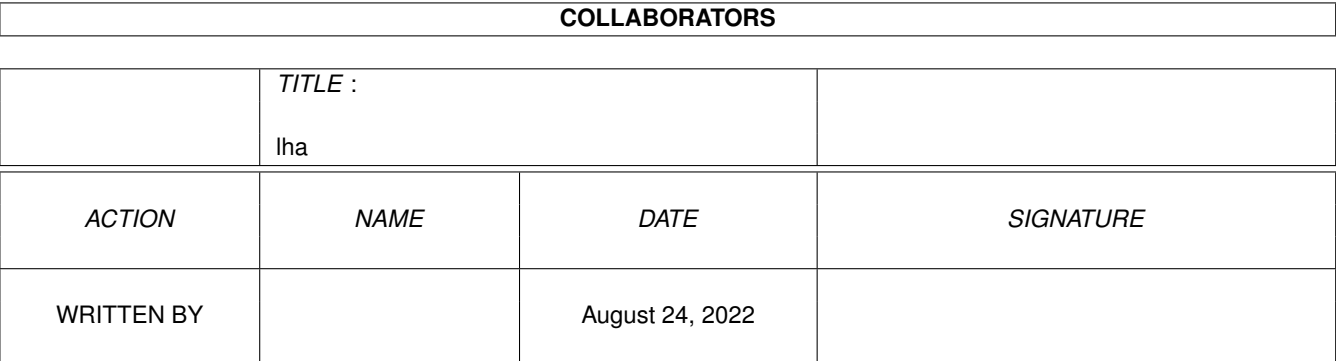

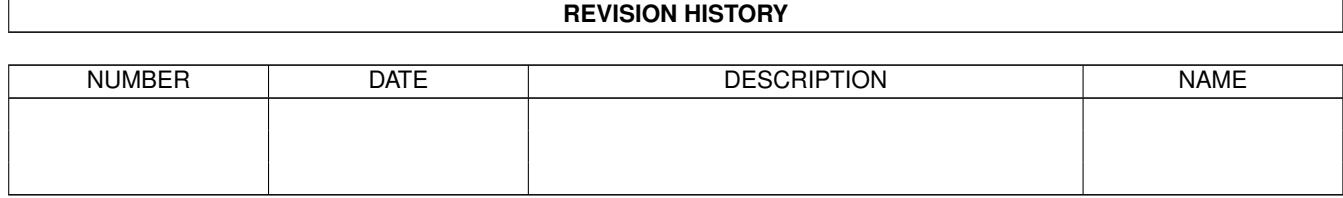

# **Contents**

#### [1](#page-6-0) lha  $1$

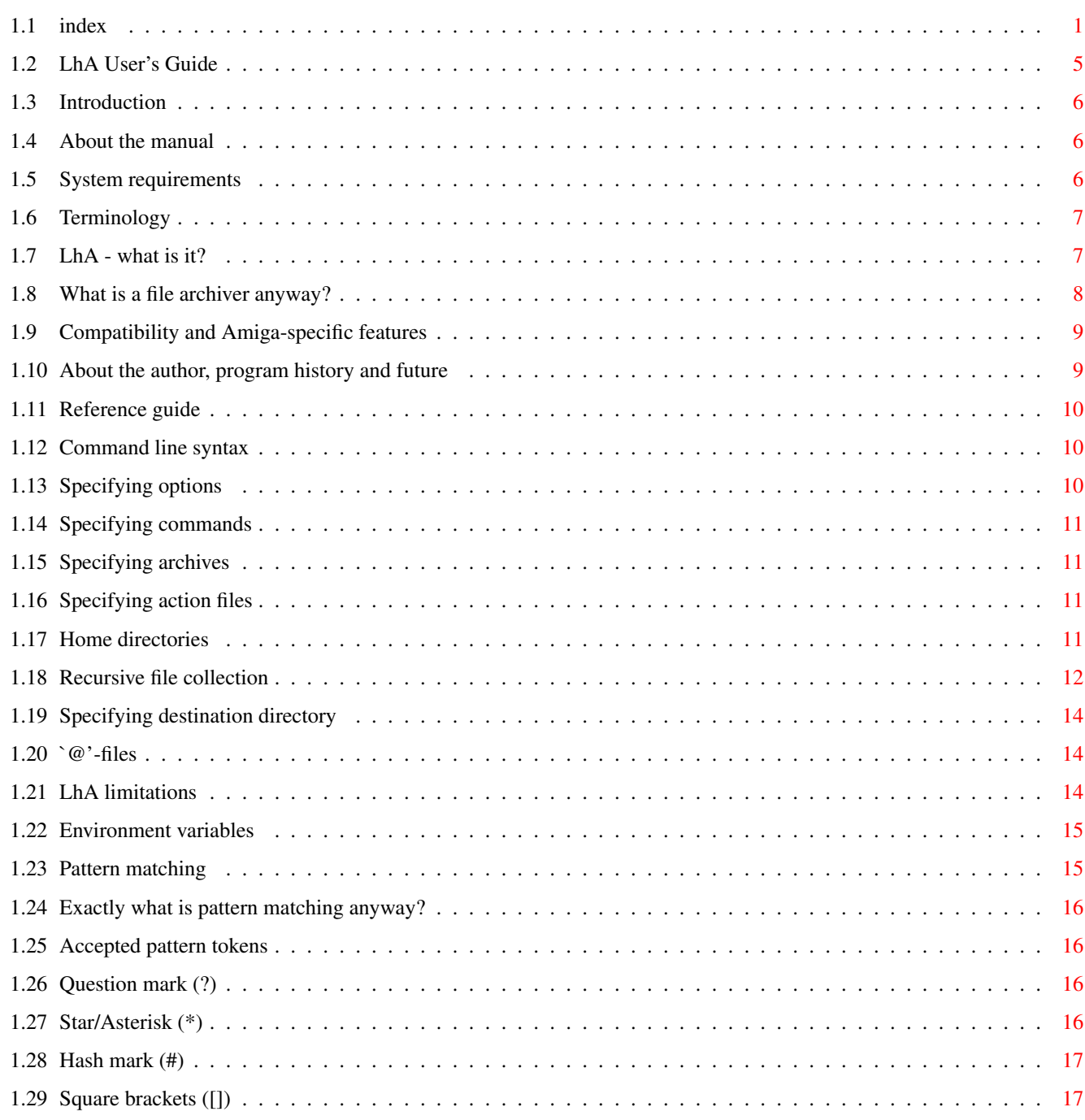

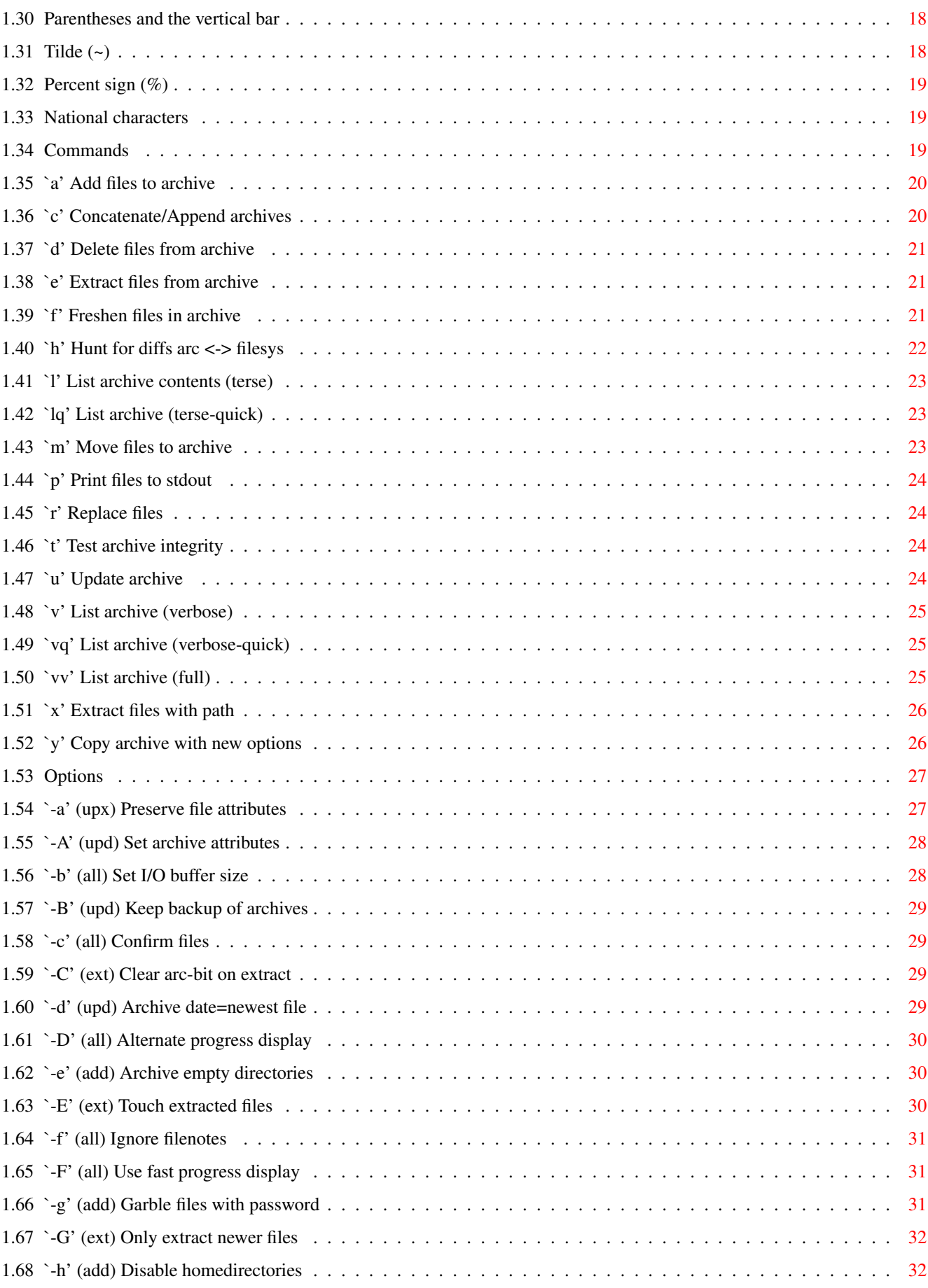

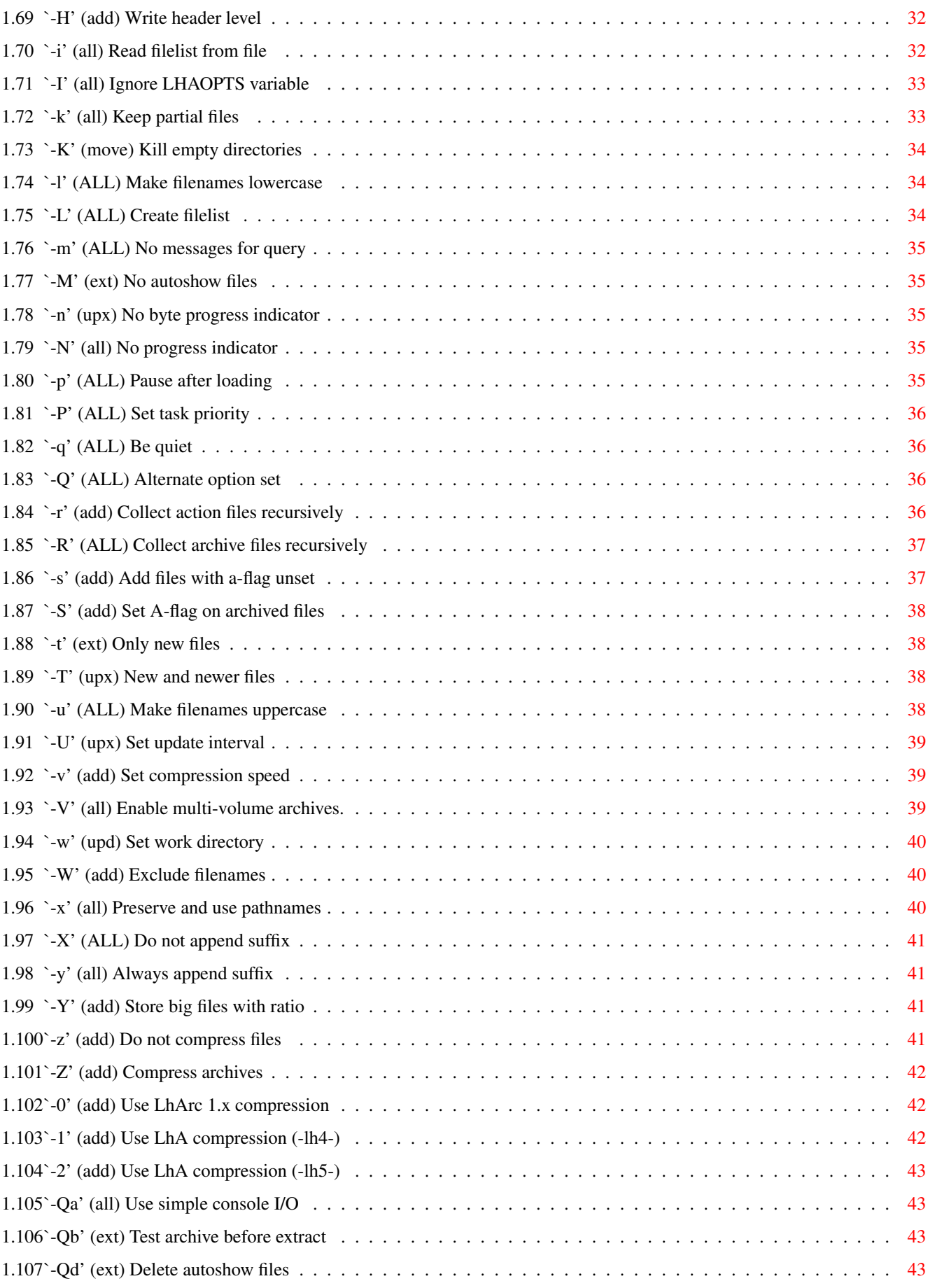

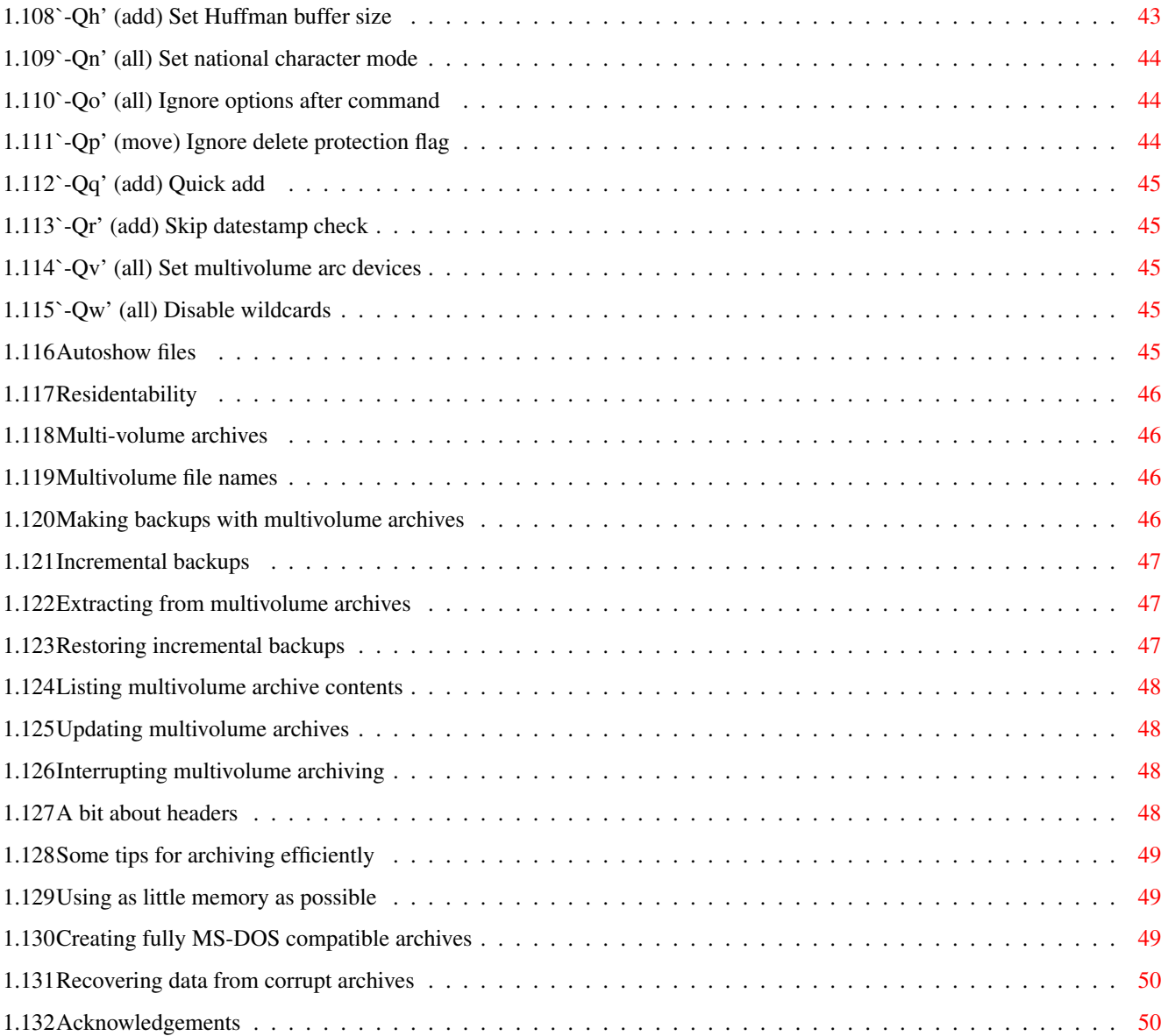

# <span id="page-6-0"></span>**Chapter 1**

# **lha**

# <span id="page-6-1"></span>**1.1 index**

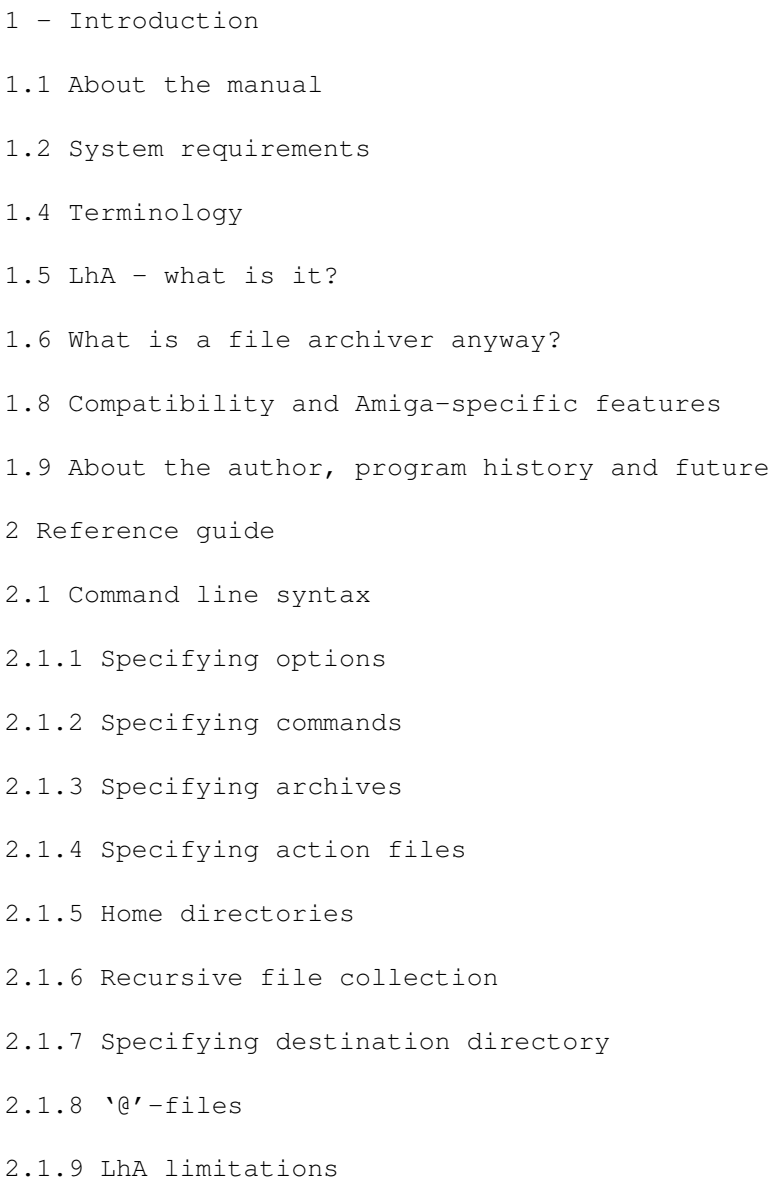

```
2.2 Environment variables
2.3 Pattern matching
2.3.0 Exactly what is pattern matching anyway?
2.3.1 Accepted pattern tokens
2.3.1.1 Question mark (?)
2.3.1.2 Star/Asterisk (*)
2.3.1.3 Hash mark (#)
2.3.1.4 Square brackets ([])
2.3.1.5 Parentheses and the vertical bar
2.3.1.6 Tilde (~)
2.3.1.7 Percent sign (%)
        2.3.2 National characters
2.4 Commands
2.4.1 'a' Add files to archive
2.4.2 'c' Concatenate/Append archives
2.4.3 'd' Delete files from archive
2.4.4 'e' Extract files from archive
2.4.5 'f' Freshen files in archive
2.4.7 'h' Hunt for diffs arc <-> filesys
2.4.8 'l' List archive contents (terse)
2.4.8.1 'lq' List archive (terse-quick)
2.4.9 'm' Move files to archive
2.4.14 'p' Print files to stdout
2.4.15 'r' Replace files
2.4.17 't' Test archive integrity
2.4.18 'u' Update archive
2.4.19 'v' List archive (verbose)
2.4.19.1 'vq' List archive (verbose-quick)
2.4.20 'vv' List archive (full)
```
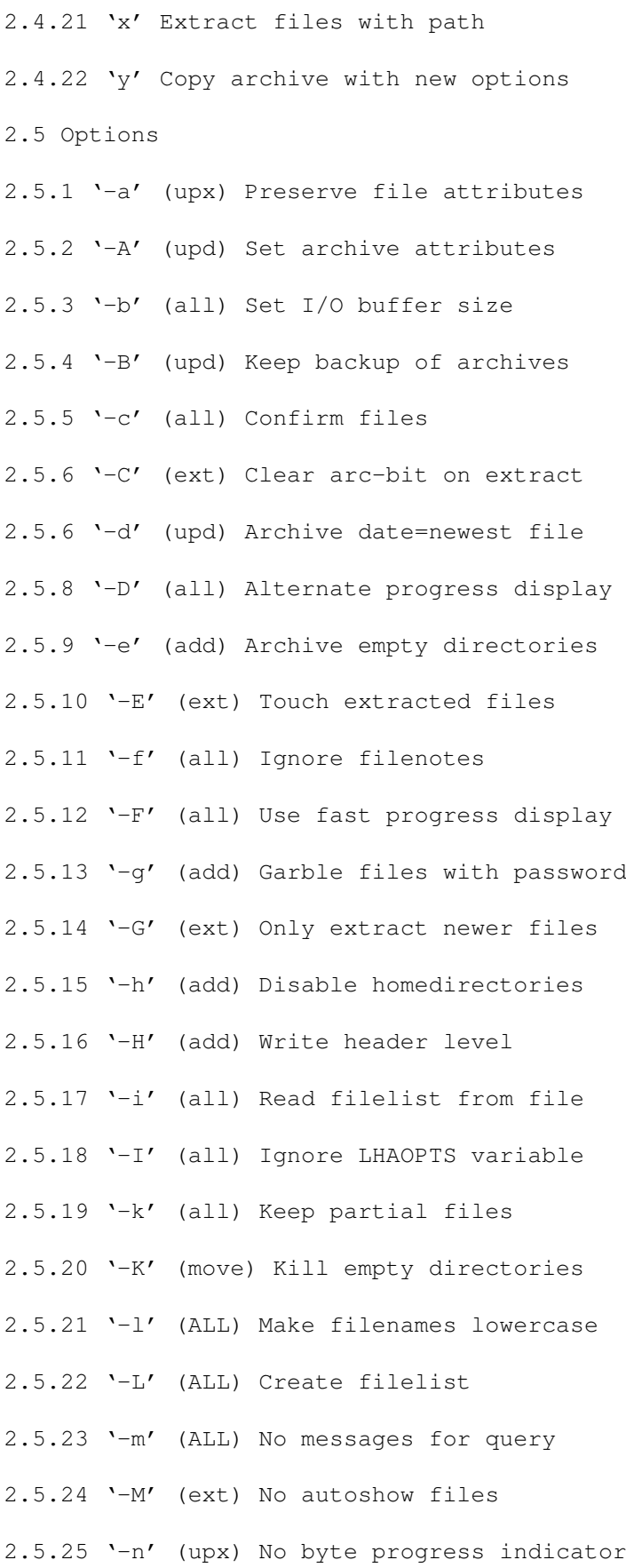

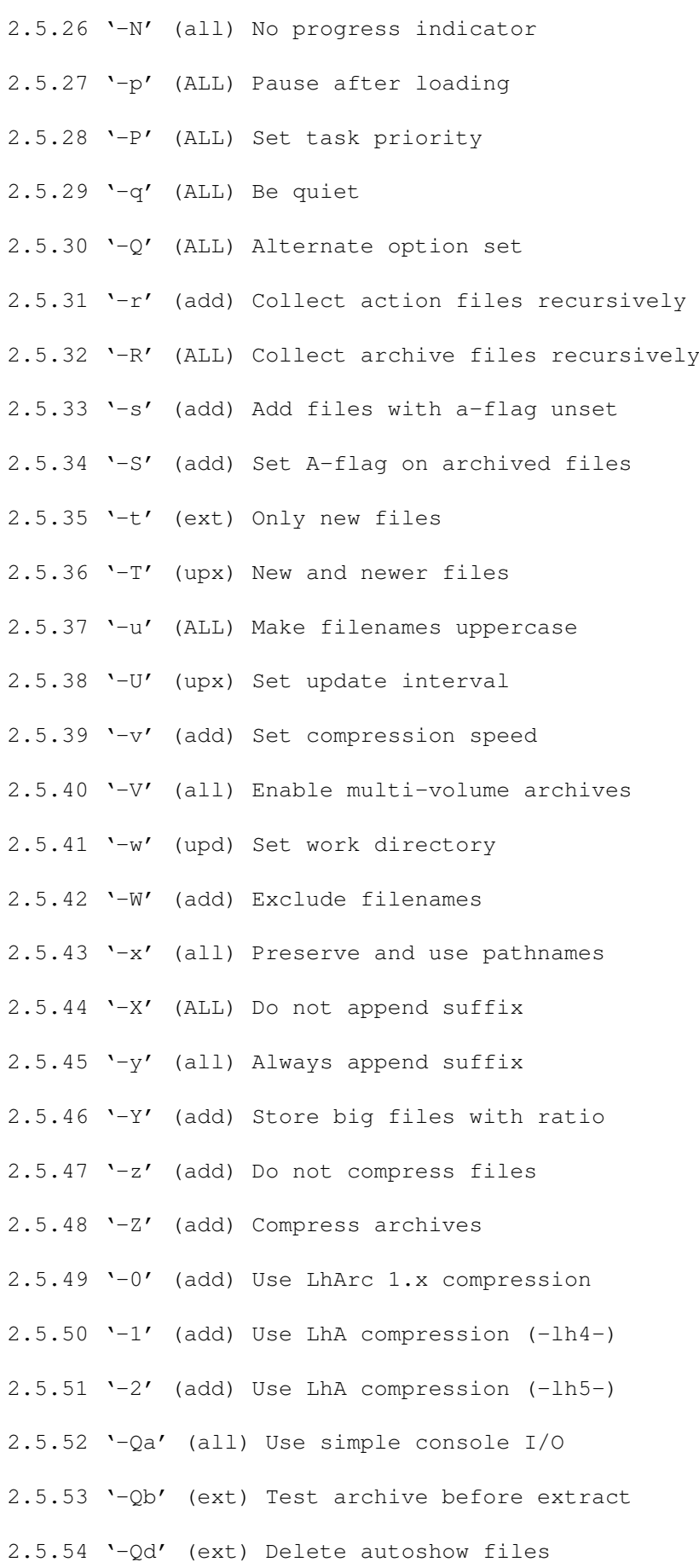

2.5.55 '-Qh' (add) Set Huffman buffer size 2.5.56 '-Qn' (all) Set national character mode 2.5.57 '-Qo' (all) Ignore options after command 2.5.58 '-Qp' (move) Ignore delete protection flag 2.5.59 '-Qq' (add) Quick add 2.5.60 '-Qr' (add) Skip datestamp check 2.5.61 '-Qv' (all) Set multivolume arc devices 2.5.62 '-Qw' (all) Disable wildcards 2.6 Autoshow files 2.7 Residentability 2.8 Multi-volume archives 2.8.1 Multivolume file names 2.8.2 Making backups with multivolume archives 2.8.2.1 Incremental backups 2.8.3 Extracting from multivolume archives 2.8.3.1 Restoring incremental backups 2.8.4 Listing multivolume archive contents 2.8.5 Updating multivolume archives 2.8.6 Future multivolume archives 2.8.7 Interrupting multivolume archiving 2.9 A bit about headers 2.10 Some tips for archiving efficiently 2.11 Using as little memory as possible 2.12 Creating fully MS-DOS compatible archives 2.13 Recovering data from corrupt archives 3 Acknowledgements

# <span id="page-10-0"></span>**1.2 LhA User's Guide**

October 1998

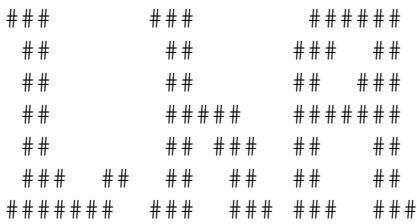

Written by Stefan Boberg Currently Maintained by Jim Cooper

Copyright © 1991-94 by Stefan Boberg Copyright © 1998 by Jim Cooper All rights reserved

# <span id="page-11-0"></span>**1.3 Introduction**

LhA is a powerful archiver for the Commodore-Amiga computer. It is fully compatible with LHA for MSDOS systems and LhArc for MSDOS, Amiga and \*NIX. It is also compatible with LhArcA, LZ and LhArc for the Amiga. LhA sports fast compression and decompression and has several commands and options not found in any other currently available archiver for the Amiga.

# <span id="page-11-1"></span>**1.4 About the manual**

The manual is divided into two main sections, the first section (this one) contains miscellaneous information related to the program. The second section is a reference section, where all commands and options are explained thoroughly. For information about registering read 'LICENSE.man' and 'Orderform'.

## <span id="page-11-2"></span>**1.5 System requirements**

LhA will run on any Amiga system with at least 512KB RAM and one diskdrive, though 1MB RAM and two diskdrives or harddrive is recommended to get the most out of LhA. LhA will run on any KickStart from version 1.2 and up. If LhA is used on a system with the new KickStart 2.x it will adapt to this and utilize features new to this release. Special care has been taken in the program design to make the program execute as fast as possible on 68020, 030 and 040-processors without sacrificing 68000 compatibility.

# <span id="page-12-0"></span>**1.6 Terminology**

ARCHIVE - An archive is a file containing one or more files in a compressed or non-compressed state and related information like file names, last modification date/time, filenotes etc.

COMPRESSION - The process of encoding redundant information into data requiring less storage space. There are a multitude of ways you can do this in. LhA uses a modified version of Lempel-Ziv compression with block-adaptive Huffman coding and a dictionary size of 4096 or 8192 characters.

COMPRESSION RATIO - The compression ratio figures reported by LhA are calculated as follows: ratio =  $(1 - (CompressedSize) / (OriginalSize))$ \* 100. I.e how many percent of the file that was GAINED. Other archivers may use other methods. LHA and ARJ for MS-DOS, for example, calculates the ratio as: ratio = (CompressedSize) / (OriginalSize), i.e. how large the compressed file is compared to the original file. (MSDOSratio = 1-(ADOSratio/100)). The higher the LhA compression ratio is, the better the compression. Most Amiga archivers use the same ratio calculation method as I use.

CRC - CRC stands for 'Cyclic Redundancy Check'. It is a relatively sophisticated method of checking data integrity. The version used in LhA is a 16-bit CRC.

EXTRACTION or DECOMPRESSION - The process of recreating the exact information that was previously compressed (file contents, modification date, filenotes, protection flags, directory structure etc.)

SELF-EXTRACTION MODULE (SFX-Module) - This is an archive that is an executable file capable of extracting self-contained files.

# <span id="page-12-1"></span>**1.7 LhA - what is it?**

LhA is a file archiving program written especially for the Commodore Amiga computer. The primary goal is to provide the Amiga community with a fast, efficient and reliable file archiver. LhA creates and processes archive files with the '.LZH' suffix, and is fully compatible with both MSDOS LhArc and MSDOS LhA, as well as the Amiga LhArc, LZ, and LhArcA. It handles both the old LhArc-style compression (-lh1-, -lh0-) and the new LHA-style (-lh5-, -lh4-).

LhA is at the time of release by far the fastest LhArc archive handler, and is more reliable and robust than both LZ and LhArc. Neither LZ nor LhArc even comes close to the speed of LhA. The

compression and decompression routines are written entirely in very optimized 68000 assembly language. The routines were written directly from scratch in pure 68000 assembler, and did not, as in the other Amiga LZH/LHA-archivers, start as compiled C-code. Because of this, the routines are both smaller and, more importantly, faster than they would have been if I'd used compiler output as source material. You can get an idea of how fast LhA is compared to other archivers by looking at the speed test results in 'benchm.txt'. An even better way to see how fast LhA is, is to try it yourself!

# <span id="page-13-0"></span>**1.8 What is a file archiver anyway?**

file archiver, as the name implies, archives files. It collects the files you specify and stores them all in a single archive-file. Almost all file archivers (including LhA) also compress the files before putting them in the archive-file, so that they occupy less diskspace. When you wish to retrieve some file from the archive, the archiver decompresses the file and restores it's file attributes (Last modification date, time, file comments, protection status etc.). A file archiver can usually also process archive files in different ways, for instance delete files, freshen files, print files etc. See the 'ARCHIVER COMMANDS' section of this manual for an explanation of the different actions LhA is capable of performing.

The most common use for a file archiver is for transferring several related files via modem. It would be a very tedious and cumbersome task to transfer for instance every single source file of a big project separately, so why not put them all into one single file? This is where the file archiver comes in, we simply feed the archiver with all the files we wish to transmit, and then just transfer the single archive-file the archiver then creates! After the transfer the receiver just has to use the archiver to extract all files from the archive-file onto his/hers harddisk (or floppy). Also, if the files were compressed by the archiver, it would take less time to transfer the files as well, which means the phonecall will cost us less. There are of course other uses for a file archiver, you can use it as a harddisk-backup program for example (if you have another harddisk partition to put the archive file on..), and you can use it to stuff away files you don't use very often, and then when you want to use them you simply extract the files from the archive, and then delete them when you're finished (saves disk space). Personally I use LhA a lot to make automatic backups of my source codes for various projects.

The file compression methods vary from very simple, less effective, and fast (Run-Length Encoding, RLE, for instance), to complex, effective and relatively time-consuming methods (Lempel-Ziv-Huffman, LZHUF, as used in LhA). The method used in LZH-Archivers (LZHUF) is to date probably the best algorithm used in an archiver. There are other similar methods, like ZIP, but they are not as good. Even though the files become smaller you don't lose any information when compressing them, the information is just stored in a different way. Basically, redundant (repeated) information is replaced with a pointer to some other part of the file, where this information is located. For example in this text the word 'archive' appears at several places, this is an example of redundant data. Simply put, if a file compressor was to

compress this file it would let the first occurence of 'archive' remain unchanged, and then it would replace all other occurences of 'archive' with a pointer to the first one. When decompressing the file, the archiver uses these pointers to restore the file to its original state.

Files which have already been compressed with one technique can generally not be compressed any further by feeding them to the same file compressing program again (If that had been possible, modem transfers would have been a lot cheaper :), since the redundant information has already been eliminated. It is possible though to compress files output by certain compressors (RunLength-Encoders for example) further by feeding them to a program that uses another method (like LZHUF), since they eliminate different kinds of redundant information.

#### <span id="page-14-0"></span>**1.9 Compatibility and Amiga-specific features**

LhA is aimed at full compatibility with LHA V2.13 for MS-DOS, which is an improvement of the original LhArc V1.13. LhA is also compatible with LhArc, LhArcA and LZ for the Commodore Amiga computer. However, LhArc and LhArcA cannot process any archives with headers of level 1 or 2, or files compressed with the new LHA compression (-lh5-). LZ 1.92 cannot process archives with headers of level 2. LHA V2.13 can process all archives created by LhA.

## <span id="page-14-1"></span>**1.10 About the author, program history and future**

#### (Stefan's original data)

I, Stefan Boberg - the author of the programs in the LhA family, am 19 years old and currently studying 'applied physics and electrical engineering', first year, at the Linköping Institute of Technology. I started working on LhA mainly because I thought there was no real good archiver for the Amiga, the ones that existed at the time (June 1991) I began work on it were either too slow, had loose compression ratios or were bugged/crippled so that they could not do what I needed an archiver to do. I use archivers mainly to back up sources for my various programming projects automatically, and I also use it a lot to just decompress archives from bulletin board systems and computer networks. Another reason for doing it was to earn a little extra money, which I badly need, being a poor student with a \_small\_ allowance.. :)

#### (Jim Cooper's blurbage)

I, Jim Cooper, started asking Stefan about the LhA source code since he stopped working on it long ago. He finally sent it to me, probably just to stop my nagging! :-)

In any case, I have decided to release it to the Amiga community for free. No more registrations necessary. This is the complete version of LhA, equivalent to the former "registered" version. I may or may not release the source, as well, at a later date. Not decided, yet.

If you find bugs, let me know, and I'll try to fix 'em. Maybe not immediately, since I do have a "day job," but I'll try to keep it working as best I can.

Enjoy.

# <span id="page-15-0"></span>**1.11 Reference guide**

This section of the manual is intended to be used mostly as a reference guide when you want to know exactly how a certain option or command works. If you haven't used LhA before (but used other archivers), you should at least glance through the descriptions of all the commands and options to get an idea of what LhA can do.

## <span id="page-15-1"></span>**1.12 Command line syntax**

The command line syntax is as follows:

LhA [-options] <Command> <Archive> [[HomeDir] FileSpec] [@file] [destdir]

The items in square brackets are optional, and the items in angle brackets are mandatory. Read the following sections for exact information on the various items.

# <span id="page-15-2"></span>**1.13 Specifying options**

Unlike other archivers, LhA lets you specify options anywhere on the command line. The option specifier is '-' (dash), any items on the command line that begins with this character are considered to be option switches. If you want to specify a filename or something else that begins with a  $'-'$  character, enclose the name in double quotes or use double dashes. For example, to specify a filename of '-minus', you could write either '"-minus"' or '--minus'.

If you write '-o' the option 'o' is enabled regardless of its initial state. If you want to disable an option, append a '0' (zero) after the option, like in '-o0'. If an option is followed by any other numeric character than '0', the option is enabled.

You can specify multiple options without having a dash in front of every option character. An example would be '-ox0m', which would enable option 'o', disable option 'x' and enable option 'm'. The only exception is options taking multi-digit numeric arguments, which must be followed by whitespace and another dash if you want to specify more options (like in '-b32 -ox0m').

## <span id="page-16-0"></span>**1.14 Specifying commands**

The first non-option argument on the command line MUST be the command specifier. The commands are case-insensitive ('l' means the same thing as 'L'), and only the first character of the argument is considered (except for the 'vv' command), so you may use verbose commands such as 'list' or 'add' instead of 'l' and 'a', respectively.

# <span id="page-16-1"></span>**1.15 Specifying archives**

The archive specification must be the second non-option argument (the first being the command specification). In most cases you can specify a pattern here. The exception being the 'm' (move files to archive) command.

# <span id="page-16-2"></span>**1.16 Specifying action files**

The action files are specified after the archive specification. The action file specifications may include pattern matching tokens. Note that, as all other file specifications in LhA, action file specifications may contain wildcards for directory names as well - 'hd:\*/\*/dir/\*.h' is valid, for example.

NOTE

If you do not specify any action files, LhA assumes that you wish to act upon all files in the archive or in the current directory.

# <span id="page-16-3"></span>**1.17 Home directories**

Home directories is a new concept introduced with LhA, it provides an easy way of specifying what parts of pathnames that should be preserved in the archive. It can also be used to simplify specifications of mutiple files in the same directory. It is perhaps best explained with a couple of examples:

EXAMPLE

Example 1:

lha -x a newarc dh0:files/ file1 dir1/file2 dir2/file3 dh0:files2/ \*.c

This would add the following files to 'newarc.lha':

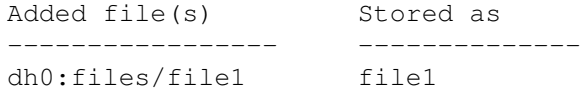

dh0:files/dir1/file2 dir1/file2 dh0:files/dir2/file3 dir2/file3 dh0:files2/\*.c \*.c

Example 2:

lha -r a newarc hd:tmp/ \*.c \*.h hd:px/ \*.s \*.snd \*.iff

This would add all '.c' and '.h' files in 'hd:tmp' and it's subdirectories, storing pathnames, but excluding the 'hd:tmp' part. For instance, the file 'hd:tmp/src/foo/arargh.c' would be stored in the archive with the name 'src/foo/arargh.c'. Additionally, all '.s', '.snd' and '.iff' files in 'hd:px' and its subdirectories will be added, excluding the 'hd:px/' part of the name.

Homedir specifications must end in  $\prime$  or  $\prime$ : , otherwise they won't be recognized as such.

Homedir specifications may contain wildcards and other pattern matching tokens.

NOTE

You are not supposed to include the home directory name in the action file specifications after the home directory spec. I.e. you should not enter 'devs:printers/ devs:printers/\*HP\*', but 'devs:printers/ \*HP\*' is correct.

The home directory remains active for the rest of the command line or until the next home directory specification. If you want to set the home directory to the current directory (as it is from the beginning), use a single slash  $(')')$  as a home directory specification. This means you cannot use a single slash to specify the parent directory, to do this you will have to add an additional slash ('//' means parent directory, '///' the parent's parent directory and so on).

# <span id="page-17-0"></span>**1.18 Recursive file collection**

When collecting files recursively (by using the -r option with a or u commands), action file specs are treated somewhat differently. Home directories work the same way as usual. In recursive file collection mode, the last node of the action file specification (i.e. the file name part) is used as a pattern that is compared to all files in the specified directory and its subdirectories. Some examples to hopefully clarify the somewhat fuzzy description:

EXAMPLE

Example 1:

lha -r a myarc \*

This will add all files in the current directory and its subdirectories to 'myarc.lha'. Example 2: lha -r a myarc \*.c \*.cpp Will add all '.c' and '.cpp' files in the current directory and its subdirectories to 'myarc.lha'. Example 3: lha -r a myarc ram:work/\* hd:tmp/\*.c Will add all files in 'ram:work' and its subdirectories - as well as all '.c' files in 'hd:tmp' and its subdirectories - to 'myarc.lha'. The full pathnames will be stored (excluding the device specification of course). Example 4: lha -r a myarc ram:work/ \* hd:tmp/ \*.c Will do exactly the same as example 3, but LhA will not store the 'ram:work/' and 'hd:tmp/' parts of the filenames in the archive. (Because of the home directory specifications). Example 5: lha -r a myarc ram:dir1 ram:makefile Will archive all files in the directory 'dir1' and its subdirectories, as well as the file 'ram:makefile'. Example 6: lha -r a myarc ram:dir1 ram:(makefile) Will do almost the same as example 5, but will archive ALL 'makefile's in ram: and all it's subdirectories (because of the parentheses - see note below). NOTE Explicitly specified directories (explicitly = without pattern matching) will be treated as 'dirname/ $*'$ , i.e. all files in the directory and it's subdirs will be archived. Explicitly specified files will only be

looked for in the current home directory, unless the filename is enclosed in parentheses, in which case the file will be looked for recursively. I have chosen to implement it this way because LhA can then be used better together with directory utilities such as Browser or DirectoryOpus.

# <span id="page-19-0"></span>**1.19 Specifying destination directory**

You can optionally specify a destination directory for the files written by the extract commands by writing the desired directory name anywhere after the archive name on the command line. If no destination directory is specified, LhA will use the current directory as the destination. The destination directory specification must end in ':' or '/', just like home directory specifications, or LhA would not be able to distinguish directory names from action file specs.

#### EXAMPLE

'lha x corpus ram:' would extract the contents of 'corpus.lzh' to ram:.

'lha x project \*.c dl:tmp/' would extract the contents of 'project.lzh' to the 'dl:tmp' directory.

and so would 'lha x project dl:tmp/ \*.c'.

#### NOTE

You can specify a directory that does not already exist as the destination, LhA will automatically create the directory for you (without asking first).

# <span id="page-19-1"></span>**1.20 `@'-files**

'@'-files are files that are treated as if their contents were written on the command line. They can be used to specify files, options commands and anything else can be specified on the command line. An example would be the command 'lha  $-r$  e arc.lzh  $\star$ . [chas] @filelist ram:', which would extract all files matching '\*. [chas]' or the files listed in 'filelist' to ram:. Carriage returns and linefeeds in '@'-files are treated as whitespace.

# <span id="page-19-2"></span>**1.21 LhA limitations**

LhA has been written to be as flexible as possible, but there are some limitations that you should be aware of as a user.

- o LhA pathnames are currently limited to 255 characters. If you exceed this limit behaviour is undefined. User reports indicate that AmigaDOS does not handle pathnames with more than 180-190 characters properly.
- o When headers of level 0 are used, filenotes may not be longer than 230-{filename length (including path)} characters. With header level 1 or 2 filenotes may be up to 255 characters (AmigaDOS currently only supports filenotes of max 80 characters so this should not be any problem except with exceptionally long filenames and paths).
- o The number of files in an archive files are only limited by available disk space. The size of an archive must not exceed 2.147.483.648 bytes (2 Gigabytes); LhA will get VERY confused.
- o The number of arguments on the command line is only limited by available RAM and the used shell.
- o The allowed number of wildcard-matched files is only limited by available RAM. Any number of files may be extracted or added to an archive in one go.
- o Level 2 headers must not be longer than 1024 characters, or LhA will not be able to process them.
- o Currently LhA only handles multivolume archives with a maximum of 100 volumes. If you create archives with more than this number of volumes, behaviour is undefined.

# <span id="page-20-0"></span>**1.22 Environment variables**

LhA supports both local and global environment variables. Upon startup LhA looks for the environment variable 'LHAOPTS' and includes this as if it had been typed on the command line directly after the 'LhA' command name. If you don't want to use the settings from the environment variable, use the '-I' switch.

EXAMPLE

If you set LHAOPTS to '-N -b64' with the following command:

1> setenv LHAOPTS -N -b64

LhA would not display any file-progress indicator and use a 64K I/O buffer for all following invocations until the machine is reset or LHAOPTS is changed. If you want to set some default options that should survive reset and power off, use the environment variable name 'ENVARC:LHAOPTS' instead, like in:

1> setenv ENVARC:LHAOPTS -b64

This would cause the environment variable LHAOPTS to be set to '-b64' whenever the machine is rebooted.

## <span id="page-20-1"></span>**1.23 Pattern matching**

This section describes how LhA handles pattern matching and file collection. For a discussion on what commands will accept file patterns, please refer to section 2.1 (Command line syntax).

Pattern matching in LhA is always case-insensitive. (i.e. it doesn't matter if you write names in upper- or lowercase, 'a' will match both 'a' and 'A'.

#### <span id="page-21-0"></span>**1.24 Exactly what is pattern matching anyway?**

Pattern matching is a means of specifying several files in an elegant and relatively straightforward manner. Instead of just lining up all the file names you would like to work on on the command line (which can be very tedious when a lot of files are involved) you can use a technique called 'pattern matching'. With this technique you - as the name implies - use the fact that the names of the files you wish to work on often share certain characteristics. For example, the names of files containing C-source almost always end in '.c', so if you would like to add all C-source files in the current directory you could take advantage of this fact by specifying a pattern to that matches these files (in this case such a pattern would be  $\cdot \cdot c'$ ). Exactly how these patterns are built up are explained in section 2.3.1 forward. Also read the sections explaining 'how to specify action files' and 'how to specify archive files'.

# <span id="page-21-1"></span>**1.25 Accepted pattern tokens**

LhA accepts all valid KickStart 2.x+ pattern tokens.

In the explanations that follow, the term 'expression' means either a single token or character (such as 'x' or '?'), or an alternation (such as '(ab|cd|ef)'), or a character class (such as ' $[a-z,A-Z]'$ ).

# <span id="page-21-2"></span>**1.26 Question mark (?)**

The question mark matches any one \_single\_ character. The question mark is sometimes also referred to as the 'wildchar'.

EXAMPLE

- 'd?' : matches all two-letter names beginning with a 'd' character. For example 'dm' or 'd8'.
- 'ab?d' : matches all four-letter names beginning with 'ab' and ending in 'd'. For example 'abcd', 'abad' and 'ab\_d' but not 'abd' or 'acid'.
- 'f??' : matches all three-letter names beginning in 'f'. For example 'foo', 'fel', 'fan' but not 'ab', 'fuga' or 'fini'

#### <span id="page-21-3"></span>**1.27 Star/Asterisk (\*)**

The star matches any sequence of any length, including sequences with length zero (i.e. the null string). The  $\cdot *'$  character is often called the 'wildcard' character.

EXAMPLE

- 'a\*' : matches all names starting with an 'a', for example 'abba', 'anette'.
- 'a\*z' : matches 'auugaz', 'awacz' and 'az' and any other names starting with an 'a' and ending in 'z'.
- 's\*f\*n' : matches 'stefan', 'staffan', 'steffen', 'sfn' or any other name starting with an 's', followed by any number (including zero) of arbitrary characters, followed by an 'f', and ending in 'n'.
- '\*.lzh' : matches all names ending in '.lzh'

# <span id="page-22-0"></span>**1.28 Hash mark (#)**

The hash mark matches a subsequent expression (pattern) 0 or more times. The simplest example of this is '#?' which will match any filename (equivalent to the '\*' token).

EXAMPLE

- '#a' : matches any name consisting of the 'a' character only. For example 'aaaa' and 'a'.
- 'b#ad' : matches any name beginning in 'b', followed by any number (including 0) of 'a' characters, and ending in 'd'. For example 'bad', 'bd' and 'baaaad'.
- '#(ha)#(hi)urgh' : of 'ha':s followed by any number of 'hi':s followed by 'urgh'. For example 'hahahahahihiurgh' matches, and so does 'haurgh' and 'hahiurgh'.

# <span id="page-22-1"></span>**1.29 Square brackets ([])**

The square brackets enclose a set of characters to match. They are a bit like the parentheses but match single-characters only. You can either specify just the letters you would like the expression to match, as in '[abcx]' (this would match 'a', 'b', 'c' and 'x'), or you can specify ranges, like '[a-c,x-z]' (which would match 'a', 'b', 'c' and  $\mathbf{y}'$ ,  $\mathbf{y}'$ ,  $\mathbf{z}'$ ).

EXAMPLE

'prg.[1-9]' : matches any five-letter name beginning with 'prg.', followed by a non-zero digit. For example

```
'prg.1', 'Prg.8'.
```
- 'Ver\_[1-2].[0-9].[a-z]' : matches any nine-letter name beginning with 'ver\_' followed by either a '1' or a '2' character, followed by a dot ('.'), a digit and finally a character between 'a' and 'z' (i.e. all letters in the english alphabet). For example 'Ver\_1.2.a', 'Ver\_2.9.d'.
- '#[a-z 0-9]' matches any name containing any number of alphanumeric characters (i.e. either in the alphabet or numeric). For example 'ados' or 'PDP11'. It does not match 'AXE.dat' however, since it contains a '.' which is not in the specified character range.
- '\*.[chas]' : matches any name ending in '.c', '.h', '.a' or  $\cdot$ .s'.

# <span id="page-23-0"></span>**1.30 Parentheses and the vertical bar**

Parentheses can be used to achieve several things. The first way of using them is just like in mathematics - to group several individual expressions into one single expression. The other way is to provide a list of acceptable expressions separated with '|' chars. The entire parenthesized expression is treated as one token by other tokens (like '#' and '~'). These two are actually the same, since the first is just a special case of the second use. This is easier to explain with a couple of examples:

EXAMPLE

- '(abc|def|xyz)' : will match names 'abc', 'def' and 'xyz' and no other.
- '\*.(doc|prf|man)' : will match all names ending in '.doc', '.prf' or '.man'.
- '~(pfile)' : will match all names except 'pfile'. (NB: this expression is NOT the same thing as '~pfile', see section 2.3.1.6 for details)
- '(\*.c|\*.h|\*.doc|ab\*)' : will match all files ending in '.c', '.h' or '.doc' and all files beginning with 'ab'.

Typing an action-file spec of '(xxx|yyy|zzz)' is functionally equivalent to writing 'xxx yyy zzz' (xxx, yyy, zzz can be any valid patterns, including patterns with parentheses).

Parentheses can be nested.

<span id="page-23-1"></span>**1.31 Tilde (~)**

The tilde negates the immediately following expression. It negates ONLY the immediately following token or paranthesized expressiom, not the entire following expression as some people think.

EXAMPLE

- '~x?' : matches any two-letter name except those starting with 'x'. For example 'ah', 'ko' or 'ba' but not 'x0' or  $'$  xi'.
- '~(x?)' : matches anything except two-letter names starting with 'x'. For example 'xaa' or 'ab' but not 'xa' or  $'$  x9 $'$ .
- '~(#?)' : matches nothing at all. (The tilde negates the '#?', which matches all names).
- '~lha' : matches all strings that doesn't begin with 'l', and ends in 'ha'. For example 'uha', 'why\_lha' but not 'lumbha' or 'lha'.

# <span id="page-24-0"></span>**1.32 Percent sign (%)**

The percent sign represents the empty string. i.e. it matches 0 characters always. It is only useful in parenthesized expressions and must not follow a the '#' token ('#%' would be a rather pointless pattern, since the % always matches exactly 0 characters).

EXAMPLE

'lha(.doc|.man|%)' : matches 'lha.doc', 'lha.man' and 'lha'.

'l%u%a' : matches 'lua' only; the percent signs are totally irrelevant here and may just as well be omitted.

# <span id="page-24-1"></span>**1.33 National characters**

LhA correctly converts national characters to lower- or uppercase when the '-Qn' option is enabled. This causes some trouble on older versions of the KickStart since these did not correctly convert national characters to uppercase when calculating the filename hash value. The '-Qn' option should not be used on OFS or FFS disks.

# <span id="page-24-2"></span>**1.34 Commands**

This section describes the commands for archive manipulation and maintenance LhA provides. See section 2.1.2 (Specifying commands) for details on how to specify commands on the command line.

# <span id="page-25-0"></span>**1.35 `a' Add files to archive**

Obviously, this command adds a number of files to one or more archives. If the specified archive does not already exist, then it will be created. You cannot add files to an archive if these already exist in the archive. If you attempt to do so, a warning will be issued, but LhA will continue adding the other files you have specified.

Only the filenames are stored by default, if you want to preserve some disk structure and directory names, you will have to use the -x option to turn path preservation on. If you want to archive entire subdirectories recursively you can use the -r option, which will turn on the -x option automatically. These options are explained in section 2.5.

#### EXAMPLE

'LhA a myarchive dict.txt' would add the file 'dict.txt' to the archive 'myarchive.lha'.

'LhA a arc.lzh \*.c \*.h' would cause all files in the current directory ending in '.c' or '.h' to be added to the archive 'arc.lzh'

'LhA -r -0 arch \*.c' would cause all '.c' files in the current directory and all it's subdirectories to be added to the archive 'arch.lzh' using the -lh1- (LhArc 1.x) compression method.

'LhA -r archive src:(lharca|lha)/\*.[cha] asrc:\*.asm' would cause all '.c', '.h' and '.a' files in the 'src:lharca' and 'src:lha' directories and subdirectories, as well as all '.asm' files in the 'asrc:' directory, to be added to the archive 'archive.lha'.

# <span id="page-25-1"></span>**1.36 `c' Concatenate/Append archives**

With this command it is possible to concatenate several archives to one or to append several archives to the end of another. Currently, LhA does not check for duplicate files, so if two archives contain a file with the same name there will be two entries with the same name in the resulting archive.

Concatenating and appending works just as if you had extracted all files from the archives and then moved them all to the destination archive - except that there is no decompression/compression involved in the operation.

To combine (concatenate) several archives into a new archive you specify a non-existant or empty archive as the working archive - this file will then contain the resultant archive.

To append archives to the end of an archive, specify the archive to append to as the working archive - the remaining archives will then be appended to this archive.

EXAMPLE

'LhA c ram:new arc:csrc arc:csrc2' would combine the two archives 'arc:csrc.lha' and 'arc:csrc2.lzh' into one archive named 'ram:new.lha'.

'LhA c arc:csrc arc:csrc2' would yield the exact same result as the above command but the resulting archive is in 'arc:csrc.lha' instead ('csrc2.lzh' is appended to the end of 'arc:csrc.lha').

Note that you can use wildcards to specify the files to append / concatenate.

# <span id="page-26-0"></span>**1.37 `d' Delete files from archive**

This command removes one or more files from an archive. Please note that the message about 'packing' does not mean that LhA compresses the files once more.. Just that it removes the unused files from the archive (packs the remaining files closer).

NOTE

Files deleted with the 'd' command cannot be recovered from the archive file in any way. Once a file is deleted from an archive it is gone forever.

# <span id="page-26-1"></span>**1.38 `e' Extract files from archive**

This command is used to extract files from an archive. It works just like the 'x' command, except this command takes the '-x' option into consideration (the 'x' command assumes it is set). If the '-x' option is disabled, files are extracted without their pathnames, and if it's enabled LhA will extract all files with the pathnames and create the needed directories if they do not already exist.

EXAMPLE

'lha -x0 e foo.lzh ram:' will extract all files from the archive 'foo.lzh' to ram:, without paths (all files will be put in the ram: root directory).

'lha x foo.lzh \*.c ram:' will extract all files ending in '.c' to ram:, with paths - i.e. it will recreate the original directory structure.

See the tutorial section for more examples

# <span id="page-26-2"></span>**1.39 `f' Freshen files in archive**

This command is used to freshen files in an archive. I.e. replace older files in the archive with new files from the current directory. Pathnames are considered unless the '-x' option is disabled explicitly (with  $\mathbf{v} - x \mathbf{0}'$ ). This command never adds any files to an archive, it just replaces those files that have older modification dates than the corresponding files in the current directory.

#### EXAMPLE

'lha f /aab/lha' will freshen all files in the archive '/aab/lha.lha'.

'lha f /aab/fsys \*. [ch]' will freshen all '.c' and '.h' files in the archive '/aab/fsys.lha'.

This command automatically enables the  $'-x'$  option unless it is explicitly disabled on the command line with '-x0'.

#### <span id="page-27-0"></span>**1.40 `h' Hunt for diffs arc <-> filesys**

This command is used to see what files in an archive have been changed since the files were archived. The '-D' (display type) option has a special meaning with this command; The listing format is as follows:

'-D0' (default) : Each differing file is listed with the name on the right and a 'checklist' on the left with x-es in the appropriate positions indicating what differs between the archive and the filesystem. 'Tm' means the last modification date differs, 'Sz' means the size is different, 'Pr' means the protection bits has changed, 'Fn' means the filenote has changed, and 'Del' means the file does not exist anymore.

'-D1' : Every differing file is listed with the name on the left followed by a brief description of what differs. If more than one thing differs a new line will be used for each differing attribute.

'-D2' : As '-D1' but all differing attributes are listed on the same line.

'-D3' : Only the differing filenames are listed, one on each line.

If no directory is specified on the command line, LhA assumes you want to compare the archive to the current directory. The directory to compare to is specified the same way as the destination directory with the 'e' and 'x' commands.

#### EXAMPLE

'lha h arc:utils.lha sys:utilities/' would compare all files in the archive 'arc:utils.lha' to the corresponding files in the 'sys:utilities' directory, reporting all differences.

'lha -x0 h src:misc #?.c misc:' would compare all files with names

ending in '.c' in the 'src:misc.lha' archive to the corresponding files in the 'misc:' directory.

'lha h dl:backup' would compare the files in archive 'dl:backup.lha' to the files and directories in the current directory.

# <span id="page-28-0"></span>**1.41 `l' List archive contents (terse)**

This command gives a terse list of the contents of an archive file, including file names (without paths), original and compressed length, last modification date and compression ratio.

Files with pathnames are indicated by having a '+' character in front of the name. See example below.

Filenotes are NOT displayed when using this command, use the 'v' or 'vv' command to display those.

The action file specification is used to determine what files to list. If no filespecs are given, all files will be listed.

EXAMPLE

1> lha -N l dl:c64new

Listing of archive 'dl:c64new.lzh': Original Packed Ratio Date Time Name -------- ------- ----- --------- -------- ------------- 36098 26979 25.2% 20-Oct-91 22:40:16 +Stormlord 482 293 39.2% 20-Oct-91 22:41:36 +Stormlord.info 23016 12100 47.4% 21-Oct-91 08:28:18 PlaySID -------- ------- ----- --------- -------- 59596 39372 33.9% 25-Oct-91 21:22:48 3 files

The '+' (plus) signs in front of the first two names indicate that the file has a path which is not displayed with the 'l' command (use the 'v' or 'vv' command to display pathnames as well). The '-N' suppresses the copyright notice.

#### <span id="page-28-1"></span>**1.42 `lq' List archive (terse-quick)**

This command works just like the 'l' command, but the only information listed is the filenames without paths. Empty directories are displayed as an empty line.

## <span id="page-28-2"></span>**1.43 `m' Move files to archive**

This command works just like the 'a' command, but the source files are deleted after successfully adding them to the archive.

EXAMPLE

'lha m includes.lzh src:\*.[hi]' will move all files in directory 'src:' having filenames ending in '.h' or '.i' to the archive 'includes.lzh'.

'lha m myarc.lzh lhb\_log.911012 lhb\_idx.911012' will move the two specified files ('lhb\_log.911012' and 'lhb\_idx.911012') to the archive 'myarc.lzh'.

# <span id="page-29-0"></span>**1.44 `p' Print files to stdout**

This command works just like the extract ('e', 'x') commands, but sends the extracted output to stdout (normally the console or output redirection file).

#### <span id="page-29-1"></span>**1.45 `r' Replace files**

This command works just like the update/add commands but replaces the files that already exist in the archive regardless of the file modification time. (Using the 'u' command together with the '-Qr' option is equivalent to using this command).

# <span id="page-29-2"></span>**1.46 `t' Test archive integrity**

This command tests the specified archive's integrity by extracting the files they contain to nowhereland, i.e. the data is decompressed only, not written to any file. This command only works on entire archives, i.e. you cannot just test one file in an archive. If this command fails, the archive is corrupted, and a warning return code is returned.

EXAMPLE

```
'lha t work:arcs/*' will check the integrity of all archives in
directory 'work:arcs'.
```
'lha t s:envarc.lzh' will check the integrity of 's:envarc.lzh'

'lha -R t dh0:\*' will check the integrity of all archives on the 'dh0:' volume ('-R' = Collect archives recursively).

## <span id="page-29-3"></span>**1.47 `u' Update archive**

As the command name implies, this command updates archives. It adds files that are not yet in the archive and replaces existing but older files. The last modification date for files are used to determine which file is the newest one.

EXAMPLE

'lha u /aab/lha.lzh \*.c' will update archive '/aab/lha.lzh' with all '.c' files in the current directory.

#### <span id="page-30-0"></span>**1.48 `v' List archive (verbose)**

This command works just like the 'l' command, but displays the full pathname of the file, while 'l' only displays the name node without path. Another difference between '1' and the 'v'/'vv' commands is that the 'l' command does not show filenotes. Filenotes are displayed on a separate line with a colon (':') in front of it, just like the AmigaDOS 'list' command.

The action file specification is used to determine what files to list. If no filespecs are given, all files will be listed.

EXAMPLE

1> lha -N v dl:c64new

Listing of archive 'dl:c64new.lzh': Original Packed Ratio Date Time Name -------- ------- ----- --------- -------- ------------- 36098 26979 25.2% 20-Oct-91 22:40:16 S/Stormlord 482 293 39.2% 20-Oct-91 22:41:36 S/Stormlord.info 23016 12100 47.4% 21-Oct-91 08:28:18 PlaySID : New version with 'equalizers' -------- ------- ----- --------- -------- 59596 39372 33.9% 25-Oct-91 21:22:48 3 files

The '-N' suppresses the copyright notice.

#### <span id="page-30-1"></span>**1.49 `vq' List archive (verbose-quick)**

This command works just like the 'v' command, but the only information listed is the filenames including path.

## <span id="page-30-2"></span>**1.50 `vv' List archive (full)**

This command is just like the 'v' command, but displays all available information in a slightly different format. The original and packed size, last modification date and compression ratio is listed just as with the 'v' command, plus file attributes ('Atts'), compression method, file CRC and DOS ID for the OS the files were compressed on. If no DOS ID is given in the archive (header level  $<$  1), a question mark is displayed. The most common DOS IDs are 'A', 'U' and 'M', where 'A' is for AmigaDOS, 'U' is for \*\*IX and 'M' is for MS-DOS. The filename lha 26 / 51

including path is displayed on a separate line. File notes are displayed in the same way as the 'v' command does it, on a separate line after the filename. The header level is also displayed, and if any unhandled extended headers are found, an 'X' will be listed after the DOS ID.

The action file specification is used to determine what files to list. If no filespecs are given, all files will be listed.

EXAMPLE

1> lha -N vv dl:c64new

Listing of archive 'dl:c64new.lzh': Original Packed Ratio Date Time Atts Method CRC L OS -------- ------- ----- --------- -------- -------- ------ ---- ----- S/Stormlord 36098 26979 25.2% 20-Oct-91 22:40:16 ----rwed -lh1- 2093 2 U X S/Stormlord.info 482 293 39.2% 20-Oct-91 22:41:36 ----rwed -lh1- 710E 2 U X PlaySID 23016 12100 47.4% 21-Oct-91 08:28:18 ----rwed -lh5- 89FF 0 ? : New version with 'equalizers' -------- ------- ----- --------- -------- 59596 39372 33.9% 25-Oct-91 21:22:48 3 files

The '-N' option suppresses the copyright notice.

# <span id="page-31-0"></span>**1.51 `x' Extract files with path**

This command works exactly the same as the 'e' command, but it always extracts files with paths (i.e. same as using the 'e' command with '-x' option on), regardless of the state of the '-x' option.

#### <span id="page-31-1"></span>**1.52 `y' Copy archive with new options**

This command takes an archive as input, and rewrites the selected (or all, if none specified) files with the new options given on the command line or in environment variables. This can often be useful. A couple of examples will surely help to clarify;

EXAMPLE

'lha -H1 y dl:#?' will convert all archives in the 'dl:' directory to archives with level-1 headers.

'lha  $-x0$  y ram:files.lha  $\star$ .c' will remove all paths from all files with names ending in '.c' in the archive 'ram:files.lha'.

LhA currently ignores the compression method setting, so this command cannot be used to re-archive old -lh1- archives to new -lh5- archives or vice versa. This will be possible in a future release.

# <span id="page-32-0"></span>**1.53 Options**

This section describes the various options that are available to you when using LhA. For a detailed explanation on how to enable/disable specific options and where you can specify options, see section 2.1.1. The letters in parantheses indicate what commands the options affect.

```
Code Commands
----- ------------
(add) a, u, f(all) all commands
(ext) e,x
(upx) a, u, f, e, x(upd) a,u,f,d
```
# <span id="page-32-1"></span>**1.54 `-a' (upx) Preserve file attributes**

This option, when enabled, will make LhA store and restore file protection flags. The eight attributes are listed below:

- r: Read This flag is set for files which are readable (a file is read-protected if the flag is unset).
- w: Write This flag is set for files which are writeable (a file is write-protected if the flag is unset).
- e: Execute This flag is set for files which are executable (binary load files or shell scripts must have this bit set).
- d: Delete This flag is set for files which are deleteable (a file is protected from deletion if this flag is unset).
- a: Archived This flag is used by harddisk-backup programs (and optionally LhA) to indicate what files have been changed since the last backup. If this flag is set it indicates that the file is unchanged, and if it is unset the file has changed since the last backup. The bit is cleared whenever a write is made to the file.
- p: Pure This flag is set for binary load files which are pure (i.e. multitasking reentrant), and can be made resident with the AmigaDOS 'resident' or equivalent command.
- s: Script This flag is set for shell script files.
- h: Hidden This flag is set for files that should not show up on directory listings. It is not supported by the current release of the AmigaDOS shell/CLI commands, and should thus not be used.

Please refer to an AmigaDOS manual for more detailed explanation of the various file protection flags.

If the option is disabled (by issuing  $-a0'$  on the command line), the protection flags are set to '----RWED' for all extracted and archived files. Important: You MUST have this option enabled both when archiving and extracting to preserve file attributes correctly.

NOTE

Use this option only if you know that the archive has been compressed or will be decompressed with an Amiga archiver, since the attribute field format is different on different operating systems. If you use archive headers of level 1 or higher you need not care about this since the archiver then detects what OS the archive was created on and only uses the protection flags if it is the native OS. Always leave this option enabled when using archive headers of level 1 and higher!

This option is enabled by default when archiving  $(a, f, u, m)$  and disabled by default for all other commands.

# <span id="page-33-0"></span>**1.55 `-A' (upd) Set archive attributes**

When this option is active, LhA will set the file protection flags of all archives it updates to '----RW-D'.

This option is OFF by default.

## <span id="page-33-1"></span>**1.56 `-b' (all) Set I/O buffer size**

This option will set the size of the I/O buffers LhA uses when reading and writing to archive files. You can set the buffer size to anything from 8KB to 64 KB. Larger buffers normally makes LhA operate slightly faster (depends on the nature of the archive and what files are selected).

EXAMPLE

'lha -b64 a archive.lzh hubba' : Will add file 'hubba' to 'archive.lzh' using an I/O buffer of 64K.

Running LhA with a small I/O buffer on an accelerated (68020 and up) Amiga will degrade compression / decompression performance significantly! The default buffer size of 32KB is enough in most cases, and works well on an unaccelerated Amiga as well. Also note that when running LhA and doing all work on some ram disk, the I/O buffer size is less important, and it is unnecessary to run with a large buffer. The default buffer size of 32K is a good choice in most setups.

The default buffer size is 32K (32768 bytes)

#### <span id="page-34-0"></span>**1.57 `-B' (upd) Keep backup of archives**

When this option is enabled, LhA will always keep a backup copy of the archive whenever a file is removed from it by the delete, update, freshen or replace commands. The backup archive is named '<arcname>.bak' (note that the '.lzh' or '.lha' suffix is \*NOT\* replaced by the '.bak' suffix - rather, the '.bak' suffix is always appended at the end of the filename).

This option is OFF by default.

#### <span id="page-34-1"></span>**1.58 `-c' (all) Confirm files**

When this option is active LhA will ask you for confirmation on all files and archives that are acted upon.

This option is OFF by default.

#### <span id="page-34-2"></span>**1.59 `-C' (ext) Clear arc-bit on extract**

When this option is active LhA will mask the A-protection bit for all files it extracts. This is useful when extracting files from archives to a harddisk, since the extracted files would not be recognized as new or changed files by the backup program if the A-bit was set.

This option is ON by default.

# <span id="page-34-3"></span>**1.60 `-d' (upd) Archive date=newest file**

When this option is active LhA will set the last modification date of the archive to the same date as the last modified file in the archive. This more accurately reflects the real age of the archive contents than the date of the last archive update.

This option is OFF by default.

# <span id="page-35-0"></span>**1.61 `-D' (all) Alternate progress display**

This switch is used to change the look of the byte progress indicator that LhA displays when it is compressing or decompressing files. There are several different types of progress indicators, you can specify which one you want with a digit after the '-D' string.

0: This is the default progress indicator, it displays how many bytes of the file LhA has processed, and how many bytes there is in the file like this:

 $(xxxxxxxyyyyyyy)$  where  $x =$  bytes processed, and  $y =$  total bytes in the file.

- 1: This progress indicator simply shows a 'rotating line' that is rotated 45 degrees every time the progress indicator display is updated).
- 2: This progress indicator shows a percentage of how much of the file LhA has processed.
- 3: This progress indicator displays a growing bar that indicates how much of the file has been processed.

EXAMPLE

'lha -D2 a src \*.asm' will add files to the archive 'src.lha' with a percentage indicator (type 2).

NOTE

When used with the 'h' command this option has a slightly different meaning. See the section about the 'h' command for a detailed explanation.

The default progress indication type is 0.

# <span id="page-35-1"></span>**1.62 `-e' (add) Archive empty directories**

When this option is used together with the  $'r$  (collect files recursively) option, LhA will archive all empty subdirectories.

This option is OFF by default (empty subdirectories are not archived).

# <span id="page-35-2"></span>**1.63 `-E' (ext) Touch extracted files**

When this option is enabled, LhA will set the file modification date of all extracted files to the current time. This can be useful if you do HD backups by date rather than by archive bit.

This option is OFF by default (the original modification dates are restored).

## <span id="page-36-0"></span>**1.64 `-f' (all) Ignore filenotes**

When this option is enabled, LhA will not store or restore any filenotes. There is no real need to do this, since it does not cause any compatibility problems with other systems because of the way the filenotes are stored. If problems should arise anyway, try enabling this option or use headers of level 1 or higher if the target system supports it.

See the section about compatibility (1.7) for a discussion about this and other compatibility issues.

This option is OFF by default (filenotes are stored and restored)

## <span id="page-36-1"></span>**1.65 `-F' (all) Use fast progress display**

In this mode LhA uses a different method of display progress for the extract and test commands. Normally, LhA emits a linefeed (LF) after each file has been processed, thus advancing/scrolling the display one line. In this mode LhA only emits a LF when an error occurs. This is useful if you are testing or extracting files with a lot of small files, and the scrolling takes more time than the actual decompression!

#### NOTE

If you use the default style progress display on a very fast Amiga system (68020+), beware that the scrolling of the screen may actually take more time than the actual decompression! This is especially true for archives with many small files. So don't use it unless you really \_have\_ to see what files have been processed. LhA scrolls the display whenever an error occurs on a file, so you still can see when an error occurs (better, even, since the only filenames that remain on screen after the action is complete are those that failed!).

This option is OFF by default (use old style progress indication).

#### <span id="page-36-2"></span>**1.66 `-g' (add) Garble files with password**

This option is not available in the current version.

# <span id="page-37-0"></span>**1.67 `-G' (ext) Only extract newer files**

When this option is used LhA will only extract files that already exists and have a last modification date that is newer than the existing files.

This option is OFF by default.

#### <span id="page-37-1"></span>**1.68 `-h' (add) Disable homedirectories**

When this option is enabled, the homedirectory specification feature of LhA is disabled.

This option is OFF by default (homedirectories are recognized).

## <span id="page-37-2"></span>**1.69 `-H' (add) Write header level**

With this switch you can select which header types to use. The valid header levels are currently 0,1 and 2. Please refer to the section about header levels for a more detailed explanation about the various header types.

The default header level is 0.

# <span id="page-37-3"></span>**1.70 `-i' (all) Read filelist from file**

With this option you can include an action file list from a file instead of specifying all action files on a command line.

EXAMPLE

If the file 'ArcFList' contains the following lines:

---> Start of ArcFList data (this line is NOT in the file)

LhA.c ArcList.c FSys/\*.(c|h|i|asm|prf|man|doc|txt)

---> End of ArcFList data (this line is NOT in the file)

The following command line:

'lha -iArcFList u /aab/lha.lzh'

Will do the same thing as this command:

'lha u /aab/lha.lzh LhA.c ArcList.c FSys/\*.(c|h|i|asm|prf|man|doc|txt)'

This command works almost exactly like entering the following command line: LhA ? ???? @file Thus you can include options in your -i file. The only difference is that the -i file cannot contain a destination directory specification while you can do this with the @file method. The destination directory will always be taken from the command line when using the -i option.

See the section about '@'(include)-files for an alternate way of doing this.

# <span id="page-38-0"></span>**1.71 `-I' (all) Ignore LHAOPTS variable**

When this option is specified, LhA will not try to read the defaults from the LHAOPTS local or global environment variable. Note that this option is special because it has to be specified directly after a dash ('-') on the command line.

This option is OFF by default.

# <span id="page-38-1"></span>**1.72 `-k' (all) Keep partial files**

This option will, if it's enabled, prevent LhA from deleting temporary files when an error occurs. Normally temporary files that fail the CRC check, cause I/O errors or are interrupted with CTRL-C are deleted before exiting LhA with an error message, with this option you can force LhA to keep those (often) partial files. This can be useful when trying to recover data from corrupted archives - LhA will attempt to extract the data from the erraneous archive file and put a special filenote on the file to indicate that it failed the CRC check and probably is corrupted.

#### NOTE

Please that in the current release, for certain errors all data that has been extracted may not be in the partially extracted file, because of internal I/O buffering. In this case, set the I/O buffer to the smallest value possible (8KB) to recover as much as possible. Because of this, small files may not be recovered at all. This only applies to LHA (-lh5-) compression, LhArc compressed files will always have all extracted data in the partially extracted file.

This option is OFF by default (partial files are deleted).

## <span id="page-39-0"></span>**1.73 `-K' (move) Kill empty directories**

When this option is used together with the move ('m') command LhA will delete all directories that are empty after moving all files to the archive. Useful for moving an entire subdirectory tree with the '-r' (collect files recursively) option.

This option is OFF by default (empty directories are not deleted).

# <span id="page-39-1"></span>**1.74 `-l' (ALL) Make filenames lowercase**

This option, when active, will cause LhA to convert all filenames to lowercase. This is useful when extracting files from archives created on MSDOS systems, whose filenames are all uppercase, which look completely braindead (IMHO). Use this option to make them look nicer!

EXAMPLE

'LhA -l x myarc' will extract all files from 'myarc.(lzh|lha)', making all filenames lowercase.

This option if OFF by default

# <span id="page-39-2"></span>**1.75 `-L' (ALL) Create filelist**

When this option is enabled, it will cause LhA to create a list of the files it has acted upon (i.e. what files in the last operation that matched the action file specification you gave on the command line). The name of the list file must follow immediately after the '-L' string. If you need spaces in the filename, enclose the name in double quotes.

EXAMPLE

'lha -Lram:ListFile d src.lzh \*.asm' will delete all files in 'src.lzh' with names ending in '.asm' and create a list of the deleted files in the file 'ram:ListFile'.

'lha -L"ram:List File" u src.lzh \*.asm' will update 'src.lzh', and create a list of the files that were added/replaced in the file 'ram:List File'.

NOTE

The file that this option creates is a plain ASCII file with every name on a separate line. The files created by this option are suitable for use as action or exclude lists for LhA using the '@' or '-i' options.

This option is OFF by default (no filelist created).

# <span id="page-40-0"></span>**1.76 `-m' (ALL) No messages for query**

When this option is active LhA will suppress all queries that normally are issued before overwriting existing files for example. Enabling this option will also cause LhA to ignore TelOps (autoshow files). When this option is on you LhA will behave like you choose the default action in response to all the queries (yes). This option is automatically enabled if the standard input is not interactive (if run in the background for example).

This option if OFF by default.

## <span id="page-40-1"></span>**1.77 `-M' (ext) No autoshow files**

When this option is enabled, LhA will suppress the display of autoshow files (files with names ending in '.displayme').

NOTE

Autoshow files are also suppressed if one or more of the '-N', '-q' or '-m' options are enabled.

This option is OFF by default (autoshow files are displayed).

# <span id="page-40-2"></span>**1.78 `-n' (upx) No byte progress indicator**

When this option is enabled, the byte progress indicator is disabled. LhA will still display what file it is working on however, use '-N' to disable all progress indication.

This option is OFF by default.

# <span id="page-40-3"></span>**1.79 `-N' (all) No progress indicator**

This option is similar to the '-n' option, but supresses higher-level progress indication (i.e. the display of what file LhA is bashing). It also disables the short copyright banner that is printed at each invokation otherwise.

This option is off by default (file progress indication ON).

# <span id="page-40-4"></span>**1.80 `-p' (ALL) Pause after loading**

When selected, this option will cause LhA to pause and wait for the user to press any key before executing a command. This is useful for users with floppies, who can then swap disks after LhA has been loaded and is waiting for a keypress.

This option is OFF by default.

# <span id="page-41-0"></span>**1.81 `-P' (ALL) Set task priority**

This option is used to set the LhA process priority. The priority may be set to any value in the range -5 to +5, including 0. The higher priority you give LhA, the more CPU time it will grab (processes with lower priority will almost never get the chance to run since LhA is very processor-intensive). Setting it to a low value (like -5) will make LhA only use the processor time that nobody else wants (nice when running LhA as a background task while running a comm program).

The priority must be specified with a single (optionally prefixed with a minus sign for negative priority) digit immediately after the P as in:

EXAMPLE

'lha -P-1 a nonsense.lzh bogus.txt' will make LhA add the file 'bogus.txt' to the archive 'nonsense.lzh', running at priority -1.

The default priority is inherited from the calling process (i.e. the CLI or program that called Execute()/RunCommand() ). This is usually zero (0).

# <span id="page-41-1"></span>**1.82 `-q' (ALL) Be quiet**

This option will supress ALL messages from LhA.

This option is OFF by default

#### <span id="page-41-2"></span>**1.83 `-Q' (ALL) Alternate option set**

This option character  $( 'Q' )$  will cause all following option characters until next space character to be interpreted as extended options. These are documented at the end of this section.

#### <span id="page-41-3"></span>**1.84 `-r' (add) Collect action files recursively**

When this option is used, LhA will recursively collect files from subdirectories.

EXAMPLE

```
'lha -r a ram:disk1 df0:' will archive all files on the disk in drive
0 to 'ram:disk1.lha'.
```
'lha -r a ram:disk2src df0:\*.c' will archive all '.c' files on df0: to 'ram:disk2src.lha'.

'lha -r a ram:exthup hd:prg/src/ lha/\*.[chasi] lhi/\*.[chasi]' will add all '.c', '.h', '.a', '.s', '.i' files in 'hd:prg/src/lha' and 'hd:prg/src/lhi' and their subdirectories. The 'hd:prg/src/' part of the names will not be stored in the archive (home directory 'hd:prg/src/' was specified).

#### NOTE

Files that are specified explicitly (i.e. without any pattern matching) are looked for only in the current (home) directory, while patterns are used for matching in all subdirectories. If a directory is specified explicitly without any following file pattern (like in 'lha -r a ram:test sys:l') it will be treated as if a  $\sqrt{x}$  was appended to the directory name - i.e. all files in the directory and it's subdirectories will be archived.

This option is OFF by default. Note that the '-x' option is automatically enabled when the -r option is used. If you do not want to store pathnames simply specify '-x0' on the command line.

#### <span id="page-42-0"></span>**1.85 `-R' (ALL) Collect archive files recursively**

When this option is enabled LhA will search for archive files recursively using the archive file specification given at the command line. This works like the '-r' option but for archive files.

EXAMPLE

'lha -R 1 dh0:files/a\*' will list the contents of all archive files whose names begin in 'a' in directory 'dh0:files' and its subdirectories.

'lha  $-R$  l  $\star'$  will list the contents of all archive files in the current directory and its subdirectories.

'lha -R l myarc' will list the contents of all archives called 'myarc.lzh' or 'myarc.lha' in the current directory and its subdirectories.

This option is OFF by default.

#### <span id="page-42-1"></span>**1.86 `-s' (add) Add files with a-flag unset**

When this option is active, LhA will only add files which have the A (for Archived) file protection flag unset. This is useful for doing incremental backups together with the '-S' option.

This option is OFF by default (add files regardless of file protection flags).

# <span id="page-43-0"></span>**1.87 `-S' (add) Set A-flag on archived files**

When this option is on, LhA will set the A (for Archived) file protection flag on all files that are added to an archive. This can be used to simplify automatic backups when used together with the -s (Add files without A-flag only). See previous section for more details.

This option is OFF by default.

## <span id="page-43-1"></span>**1.88 `-t' (ext) Only new files**

When this option is active, LhA will not overwrite or replace any files.

NOTE

This option overrides the '-T' option.

This option is OFF by default.

# <span id="page-43-2"></span>**1.89 `-T' (upx) New and newer files**

When this option is active, LhA will overwrite or replace files that already exists and are older than the current file, and create files that does not already exist.

NOTE

This option overrides the '-t' option.

This option is OFF by default.

#### <span id="page-43-3"></span>**1.90 `-u' (ALL) Make filenames uppercase**

This option, when active, will force LhA to convert all filenames to uppercase. This can be useful when making archives that are supposed to be used on MSDOS-Systems running LhArc/LHA. While these have no problems with extracting files with mixed-case filenames, the pattern matching routines will not work correctly.

This option is OFF by default.

<span id="page-44-0"></span>This option is used to set the interval (in bytes) at which LhA updates the byte progress indicator. The desired interval must be expressed in kilobytes, and must immediately follow the 'U' character.

EXAMPLE

'LhA -U4096 a bar.lzh \*.c' will add all c-source files in the current directory to 'bar.lzh' with a progress indicator interval of 4096 (4K) bytes.

'LhA -U32768 a bar.1zh  $\star$ .c' will do the same as the example above, but with a update interval of 32768 bytes (32K).

#### NOTE

This option does currently not affect the update rate of the LHA decompression ('-lh5-' compression mode). When LhA decompresses files with this compression mode, the update rate will be whatever I/O buffer size is used (set with the '-b' option). The reason of this behaviour is that the normal progress indication would slow down decompression.

The default update interval is 8192 (8K) bytes for -lh1- and -lh5 compression and 4096 (4K) bytes for -lh1- decompression. The update rate for -lh5- decompression is determined by the I/O buffer size setting (see note above).

#### <span id="page-44-1"></span>**1.92 `-v' (add) Set compression speed**

This option can be used to increase or decrease the compression speed.  $-v0$  is the slowest, and  $-v9$  is the fastest. As usual you can't get anything for free, so compression performance is slightly looser with -v9 than with -v0 but the difference in speed can be significant (especially with some binary graphics data). Higher compression speed is attained by using less statistics in the compression phase.

The default compression speed is 5 - best in 99% of all cases.

#### <span id="page-44-2"></span>**1.93 `-V' (all) Enable multi-volume archives.**

This option enables the multi-volume feature of LhA. Please consult the section about multi-volume archives for more information. Also read the section about the '-Qv' option. Further options must be separated from the 'V' by at least one whitespace character. The desired volume size in KB should be specified after the 'V' character. If you want LhA to automatically detect what volume size it should use, use '-Va' (for 'use all available space').

EXAMPLE

'LhA -Va a df0:MyArc \*.c' would archive all files in the current directory with names ending in '.c' to DF0: if the disk should get full before the archive is finished LhA will prompt for a new disk to be inserted.

This option is OFF by default.

# <span id="page-45-0"></span>**1.94 `-w' (upd) Set work directory**

This option is used to specify what directory LhA should use to store temporary files. Temporary files are created when adding files to archives, or when updating an archive in some way (like deleting or freshening files). The work directory name must be specified immediately after the '-w' string.

EXAMPLE

'LhA -wrad:tmp a MyArc.lzh \*' will use the directory 'rad:tmp' as temporary storage location when adding all files in the current directory to the archive 'MyArc.lzh'.

By default LhA uses the 'T:' directory for temporary files, if this assign or device does not exist, LhA will use the current directory.

## <span id="page-45-1"></span>**1.95 `-W' (add) Exclude filenames**

This option is not available in the current version.

# <span id="page-45-2"></span>**1.96 `-x' (all) Preserve and use pathnames**

As of LhA V1.30, this option comes in three flavors, which mode LhA will use depends on the digit (if any) that follows the 'x'.

'-x1' or '-x': When this option is enabled, LhA will use and preserve pathnames when extracting and archiving files. When extracting, LhA will create the directories that does not already exist. Use this option when you want to preserve some directory structure. This option is automatically enabled when the '-r' option is used.

'-x2': In this mode, which is only useful with the extract commands, LhA will use the full paths of the files in the archive when selecting files to extract, but disregard them when extracting. Useful when several files with the same filename (but different paths) exists in the archive.

 $\texttt{y-x3'}:$  This mode is the opposite of  $\texttt{y-x2'}$ . LhA disregards paths when selecting files to extract, but uses them when extracting. Useful when you're too lazy to remember the exact name including path.

EXAMPLE

'LhA -x2 e dl:rexx.lzh examples/Main.c ram:' would extract the file 'examples/Main.c' from the archive to 'ram:Main.c'.

'LhA -x3 e dl:src.lzh #?Main#? ram:' would extract all files with names containing 'Main'. Notice that this is not equivalent to the 'LhA x dl:src.lzh #?Main#? ram:' since the latter would extract files like 'dir/Maindir/file1.h' as well.

This option is disabled  $('-x0')$  by default for update operations and enabled ('-x1') by default for extract operations.

# <span id="page-46-0"></span>**1.97 `-X' (ALL) Do not append suffix**

When this option is enabled, LhA will not append an '.lzh' or '.lha' suffix to the given archive name. The default behaviour is to append a suffix of '.lha' or '.lzh' (suffix is chosen depending on compression mode) if the name does not already have an extension.

This option is OFF by default (suffixes are appended).

# <span id="page-46-1"></span>**1.98 `-y' (all) Always append suffix**

When this option is enabled, LhA will always append a '.lzh' or '.lha' suffix to the archive name, even when the archive name already contains a suffix.

This option is OFF by default (a suffix is appended only if there is no suffix in the archive name already).

#### <span id="page-46-2"></span>**1.99 `-Y' (add) Store big files with ratio**

When this option is enabled, LhA will store big files (>32KB) without compression if compression ratio is lower than 3%. This is because extraction times of these files are long on slower machines.

This option is OFF by default (all files are compressed).

# <span id="page-46-3"></span>**1.100 `-z' (add) Do not compress files**

This option, when active, will force LhA to store all updated or added files in the archive without attempting to compress them. Useful for making fast backups where archive size is of no importance. It is not advisable to use this option when making archives for distribution via modem or networks since the archive will end up much larger than if it was compressed.

EXAMPLE 'lha -z a foo.lha \*.bmp' Will store all files in the current directory with a suffix of '.bmp' in the archive file 'foo.lha' without compressing them. This option is OFF by default.

# <span id="page-47-0"></span>**1.101 `-Z' (add) Compress archives**

This option will cause LhA to attempt compressing already compressed files.

By default, LhA will not attempt to compress files which are already compressed (typically archive files or picture files in GIF or JPEG format). The file type is determined from the suffix, and files with names ending in '.lzh', '.lha', '.zoo', '.zip', 'arj', '.arc', '.dms', '.wrp', '.lhw', '.zap', '.pak', '.pp', '.gif', or '.jpg'.

The reason why already compressed files should not be compressed is that the number of bytes gained by this is so small that it is not worth the time spent compressing/decompressing it.

This option is OFF by default.

## <span id="page-47-1"></span>**1.102 `-0' (add) Use LhArc 1.x compression**

This option causes LhA to use the old -lh1- compression method when updating archives. This compression method is slightly faster than the normal -lh5- compression but has looser compression and is much slower to decompress.

When this compression mode is used, LhA defaults to appending a suffix of '.lzh' when creating archives.

When this option is specified, option '-2' is automatically deactivated.

By default the -lh5- compression is used.

# <span id="page-47-2"></span>**1.103 `-1' (add) Use LhA compression (-lh4-)**

This option causes LhA to use the new -lh4- compression method when updating archives. This compression method is slightly faster than the -lh5- compression but has looser compression and is generally slightly slower to decompress.

When this compression mode is used, LhA defaults to appending a suffix of '.lha' when creating archives.

## <span id="page-48-0"></span>**1.104 `-2' (add) Use LhA compression (-lh5-)**

This option causes LhA to use the new -lh5- compression method when updating archives. This compression method is slightly slower than the old -lh1- compression but has tighter compression and is much faster to decompress.

When this compression mode is used, LhA defaults to appending a suffix of '.lha' when creating archives.

When this option is specified, option '-0' is automatically deactivated.

This is the default compression mode.

# <span id="page-48-1"></span>**1.105 `-Qa' (all) Use simple console I/O**

When this option is enabled LhA will not try to do any fancy stuff like examining the size of the console window, or turning off or repositioning the cursor. Enabling this option also disables the byte progress indicator (like with '-n'), since this requires cursor repositioning.

This option is OFF by default.

## <span id="page-48-2"></span>**1.106 `-Qb' (ext) Test archive before extract**

When this switch is enabled LhA will test an archive's integrity before extracting. If the archive fails the integrity check, the archive is not extracted from at all. Useful in certain FIDO BBS setups.

This option is OFF by default.

#### <span id="page-48-3"></span>**1.107 `-Qd' (ext) Delete autoshow files**

When this option is enabled LhA will delete autoshow files after displaying them.

This option is OFF by default.

#### <span id="page-48-4"></span>**1.108 `-Qh' (add) Set Huffman buffer size**

This option can be used to set the size of the buffer used in LHA compression (default or selected with the  $'-2'$  or  $'-1'$  options) for collecting statistics. The size of this buffer affects the compression ratio in unpredictable ways (you cannot tell with certainty whether a large buffer will be better or worse). As a general rule, keep this at the default, but if you are compressing homogenous data with a relatively fixed relative frequency of symbols (like text files), setting this to a large value will improve compression. Binaries generally compress best with the default setting.

The Huffman buffer may be of any size between 4K and 64K and must be specified immediately following the '-Qh' string, in kilobytes.

EXAMPLE

'LhA -Qh32 -2 a foo.lha \*' will compress all files in the current directory using a Huffman buffer size of 32768 (32K) bytes.

'LhA  $-Qh4$  -2 a foo.lha  $*'$  will compress all files in the current directory using a Huffman buffer size of 4096 (4K) bytes.

The default Huffman buffer size is 16K.

# <span id="page-49-0"></span>**1.109 `-Qn' (all) Set national character mode**

When this option is enabled, LhA will correctly convert national characters to upper/lowercase. By default LhA does not convert any characters with the MSB set due to the fact that older (pre-2.1) filesystems does not correctly handle national characters when computing hash values. This switch should be used when national filesystems are used (NOFS/NFFS).

This option is OFF by default.

# <span id="page-49-1"></span>**1.110 `-Qo' (all) Ignore options after command**

When this option is enabled LhA will not search the command line for options beyond the archive name. This option is useful if you need to specify files with names beginning in '-'.

This option is OFF by default.

#### <span id="page-49-2"></span>**1.111 `-Qp' (move) Ignore delete protection flag**

When you enable this option LhA will delete files with the delete protection flag set when using the 'm' (move) command.

This option is OFF by default (delete protected files are not deleted).

# <span id="page-50-0"></span>**1.112 `-Qq' (add) Quick add**

When this option is enabled, LhA will not scan through the archive looking for duplicate files before adding to the archive. This can be useful when adding one file at a time to a large archive, knowing the archive does not contain a file by the same name (as is the case in some FIDO BBS setups).

This option is OFF by default.

# <span id="page-50-1"></span>**1.113 `-Qr' (add) Skip datestamp check**

This option, when on, disables the datestamp comparison for the update ('u') and freshen ('f') commands, so that the files that already exist in the archive will be replaced regardless of file modification dates.

This option is OFF by default for all commands but 'r'.

#### <span id="page-50-2"></span>**1.114 `-Qv' (all) Set multivolume arc devices**

With this option you can make LhA use several devices when creating multivolume archives. LhA will use the devices you specify in sequence and wrap around to the beginning when the last device has been used. The devices should be specified WITHOUT a colon directly after the  $'-Qv'$ string, separated by commas  $(',')$ . When using this option you still have to specify the first device to use in the archive name.

#### EXAMPLE

'LhA -Va -Qvdf0,df2,df3 -r a df0:Bak hd:#?' would create a multivolume archive starting on df0: and then use df2:, df3:, df0:, df2: and so on. Notice that we still have to specify 'df0:' in the archive name specification.

#### <span id="page-50-3"></span>**1.115 `-Qw' (all) Disable wildcards**

When you specify this option LhA will not do any wildcard matching. This is useful for adding files with (illegal) names containing wildcard characters  $('()$   $#?~~%$  $|*/)$ .

This option is OFF by default.

# <span id="page-50-4"></span>**1.116 Autoshow files**

Autoshow files are files that are displayed automatically to the user when extracting the file from an archive. LhA determines if a file should be displayed by looking at the filename; if the filename ends in '.displayme' then the file is displayed unless autoshow files have been disabled (with the '-M' option). Apart from being displayed on-screen, autoshow files are extracted just like normal files, without stripping off the '.displayme' part.

# <span id="page-51-0"></span>**1.117 Residentability**

LhA is multitasking reentrant and pure, and it can be made resident with the standard shell resident commands - 'resident' under AmigaOS Shell, and 'resi' under WShell. If you use another shell, please refer to the shell's user manual for information about how to make programs resident.

## <span id="page-51-1"></span>**1.118 Multi-volume archives**

Multi-volume archives are created simply by splitting a larger archive into smaller files. The evaluation version does not do this automatically on the fly (but the registered version does), so you will need to do it manually unless you register.

The source for two utilities used to create multivolume archives are included in the distribution archive. If you have access to a C compiler you can compile the (hopefully) portable 'splitlzh' and 'joinlzh' programs simply by entering 'make' in the 'unixutil' directory. These two programs are useful when transferring big archives to and from \*\*IX systems.

# <span id="page-51-2"></span>**1.119 Multivolume file names**

The first file of a multivolume archive is named 'name.lha' or 'name.lzh'. The following volumes are named 'name.l01', 'name.l02' and so on. This naming convention has been chosen because certain brain-damaged filesystems don't allow long filenames (MSDOS). Multivolume archives spanning more than 100 volumes are not currently supported.

#### <span id="page-51-3"></span>**1.120 Making backups with multivolume archives**

The multivolume capability of LhA can be used to make efficient harddisk backups. In order to do this you will need some formatted floppy disks (or equivalent) - LhA does not currently format disks while writing. An example backup command would be:

LhA  $-r$  -v9 -Qh64 -Va -Qvdf0,df2,df3 a df0:Backup920712 lha:#?

This would archive all files in the 'LhA:' directory/device to disks starting with drive DF0:, then DF2: and then after using DF3: LhA would repeat the cycle until the backup is finished.

LhA is somewhat slower than using a dedicated backup program since it has to go through the filing system instead of writing directly to the disks. However, LhA offers greater compression than any existing backup program.

#### <span id="page-52-0"></span>**1.121 Incremental backups**

Incremental backups are backups where you only backup files that has been changed since the last backup. In LhA this can be accomplished like this:

LhA -V -s -S -Qvdf0,df1 -r a df0:Backup920912 Work:#?

This would archive all files on 'Work:' that does not have its 'a' (archived) bit set (the -s option). After adding a file LhA will set that file's 'a' bit (the -S option). Whenever a file is written to, AmigaDOS automatically clears this bit so it will be included in the next incremental backup.

#### <span id="page-52-1"></span>**1.122 Extracting from multivolume archives**

When extracting files from multivolume archives, LhA must scan the entire archive from first to last volume. An example command would be:

LhA -V -Qvdf0,df1 x df0:MltArc #?.c

This would extract all '.c' files (#?.c) from the multivolume archive (-V) 'MltArc.lha', alternating between drive df0: and df1: (-Qvdf0,df1).

#### <span id="page-52-2"></span>**1.123 Restoring incremental backups**

Incremental backups should be restored starting with the latest backup (i.e. the newest archives should be restored first). An example would be:

```
LhA -V -T -Qvdf0,df1 x df0:Backup920909 work:
LhA -V -T -Qvdf0,df1 x df0:Backup920902 work:
LhA -V -T -Qvdf0,df1 x df0:Backup920821 work:
```
The '-T' option must be specified so LhA will not try to overwrite any file that is newer than the one present in the archive (that has already been extracted from a newer archive).

# <span id="page-53-0"></span>**1.124 Listing multivolume archive contents**

Multivolume archives are listed like this:

LhA -V v df0:MyArc

This will list all files in the multivolume archive starting with file 'MyArc.lha'. At the end of every volume LhA will ask for a new volume until the end of the archive is reached. Listing of individual volumes is not supported in the current implementation.

#### <span id="page-53-1"></span>**1.125 Updating multivolume archives**

In the current version it is not possible to delete, freshen or update files in a multivolume archive.

# <span id="page-53-2"></span>**1.126 Interrupting multivolume archiving**

Don't interrupt multivolume archiving.

Currently, interrupting an archiving operation will cause the archive to become slightly messed up. All data will be OK but you will not be able to add any files to the archive since LhA will prompt you for a non-existent volume at the end of the archive. This is inavoidable with the current implementation.

#### <span id="page-53-3"></span>**1.127 A bit about headers**

A 'header' has to be written to the archive for every file in order for the archiver to know what the files are called, how they were compressed etc. The original LhArc had a very primitive header layout and had no good way of storing any machine-specific info like filenotes (I created a workaround in LhArcA 0.99, by putting the filenote in the filename field - LhArc and LZ later adopted this method). In \*\*IX LhArc V1.02 the authors introduced a new type of header (level 1 header) that allowed slightly more info to be stored, but the header length was still limited to 255 bytes. In LHA 2.13 for MS-DOS a new header type was introduced - level 2 headers. With this latest header type an arbitrary amount of information can be stored. LhA can both read and write all these header types. To select what type of headers to write, use the '-H' option. LHA for MSDOS and LHa for \*\*IX creates level-1 headers by default. LhA uses level 0 headers by default for compatibility reasons (LZ and LhArc does not handle level 1 and level 2 headers correctly). If you want to know what header levels an archive contains, use the 'vv' command.

## <span id="page-54-0"></span>**1.128 Some tips for archiving efficiently**

If you are going to archive a big bunch of similar or small files text files for example - you can improve compression performance greatly by first creating an archive WITHOUT compression (using the '-z' option), and then add this file to archive (with compression). As an example I added a big directory with various sources and some binaries (total 2480 files, 5102117 bytes). this way with:

LhA -z -r a hd:test msrc:

and then compressed it with

LhA -Z -Qh64 a hd:msrc hd:test.lha

The final 'hd:msrc.lha' archive ended up being 1545076 bytes. When compressed the normal way ('LhA -r -Qh64 a hd:msrc msrc:'), the archive was 2114777 bytes long. Quite a difference..

#### <span id="page-54-1"></span>**1.129 Using as little memory as possible**

When using the default settings, LhA requires about 300KB to archive, and 180KB to extract files. To reduce this to a minimum you can reduce the I/O buffer size to 8K. This will save you about 48K when archiving and at least 24K when extracting. You can reduce the archiving memory usage even more by reducing the Huffman buffer size to 4K, but it is not recommended since compression performance will drop significantly. Please note that the above figures for memory usage includes stack and program code.

# <span id="page-54-2"></span>**1.130 Creating fully MS-DOS compatible archives**

In order to satisfy MSDOS archivers, you may have to disable a few Amiga-specific features. Filenotes are not supported under MSDOS and thus the filenote archiving should be disabled with the '-f' option. Furthermore you should disable file attribute preservation with the '-a' option. Autoshow files are not supported by MSDOS LHA V2.13. If you use header level 1 or 2 you don't have to worry about disabling the file attribute preservation. LHA V2.13 for MSDOS and LHa 0.04 for \*\*IX creates level 1 headers by default.

To summarize, use the following options to create archives for use with MSDOS LHA:

'-UH0a0f'

In order to create archives that are extractible with LhArc the following options should be used when creating archives:

 $'$ -H $0$  - $0'$ 

and for MS-DOS LHarc:

 $'-UH0a0f -0'$ 

#### <span id="page-55-0"></span>**1.131 Recovering data from corrupt archives**

It is never possible to recover all lost data from a corrupt archive, but you can retrieve as much data as possible by using the '-k' option and a small I/O buffer (8K). An example would be:

LhA -k -b8 x dl:Corrupt ram:

This would extract as much as possible from the corrupt archive to 'ram:'.

## <span id="page-55-1"></span>**1.132 Acknowledgements**

(Stefan's original acknowledgements)

- Haruyasu Yoshizaki For releasing the source of the original LHA for MSDOS. The source was used as a reference when writing this program. No actual code was copied from this source, rather LhA was written from scratch for the Amiga.
- Haruhiko Okumura For devising the -1h5- and -1h4- compression algorithms, and for releasing the C source for these to the public domain. These sources were used as a reference when writing the 680x0 assembler versions of the compression code. Some algorithms were replaced with my own faster ones, but the ideas are the same.
- Robert K.Jung For making the feature-packed ARJ for MSDOS, from which several ideas for commands and features for LhA were taken.
- Paolo Zibetti For making the first LhArc-style archiver for the Amiga, which made me interested in file archivers and more advanced data compression techniques.

Roger Nordin Beta tester extraordinaire

- Ron Birk For digging out the source codes I needed before I gained access to InterNet myself - Thanks!
- Martin Olsson For supplying me with the source for LhA V2.11, which was used as a reference. (I wrote the -lh5decompression with only the 80x86 source available.. hard work!)
- LhArcA users Big thanks to all of you who registered for LhArcA and LhA even before the programs were finished

(LhArcA never was, but those who registered will receive LhI/LhA when it's finished).

LhA users Thighthanks to all who registered so far, and even bigger thanks to those who reported bugs and problems with the previous releases - without you this program would never be what it is now.

The program was developed using the Lattice C Compiler and Assembler on a 25MHz Amiga 3000. Great compiler, great computer! Furthermore RCS and MKID were used to simplify the maintenance and development process greatly.

"Infinities of dreams imploding into one ..."

(Jim Cooper's acknowledgements)

Stefan Boberg Without whom, I would never have had this program to play with.

These docs were originally formatted with a version of 'proff' (by Stefan), but were converted to a .guide file "by hand" by myself.